# Inspiron 20 3000 Series 服务手册

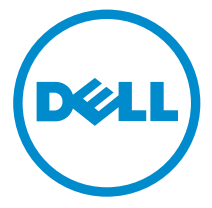

计算机型号: Inspiron 20**–**3059 管制型号: W15B 管制类型: W15B003

# 注、小心和警告

注: "注"表示可以帮助您更好地使用计算机的重要信息。 O)

小心: **"**小心**"**表示可能会损坏硬件或导致数据丢失,并说明如何避免此类问题。 Λ

警告: **"**警告**"**表示可能会造成财产损失、人身伤害甚至死亡。 W.

版权所有 **©** 2015 Dell Inc. 保留所有权利。 本产品受美国、国际版权和知识产权法律保护。Dell™ 和 Dell 徽标是 Dell Inc. 在美国和/或其他司法管辖区的商标。所有此处提及的其他商标和产品名称 可能是其各自所属公司的商标。

2015 - 07

Rev. A00

目录

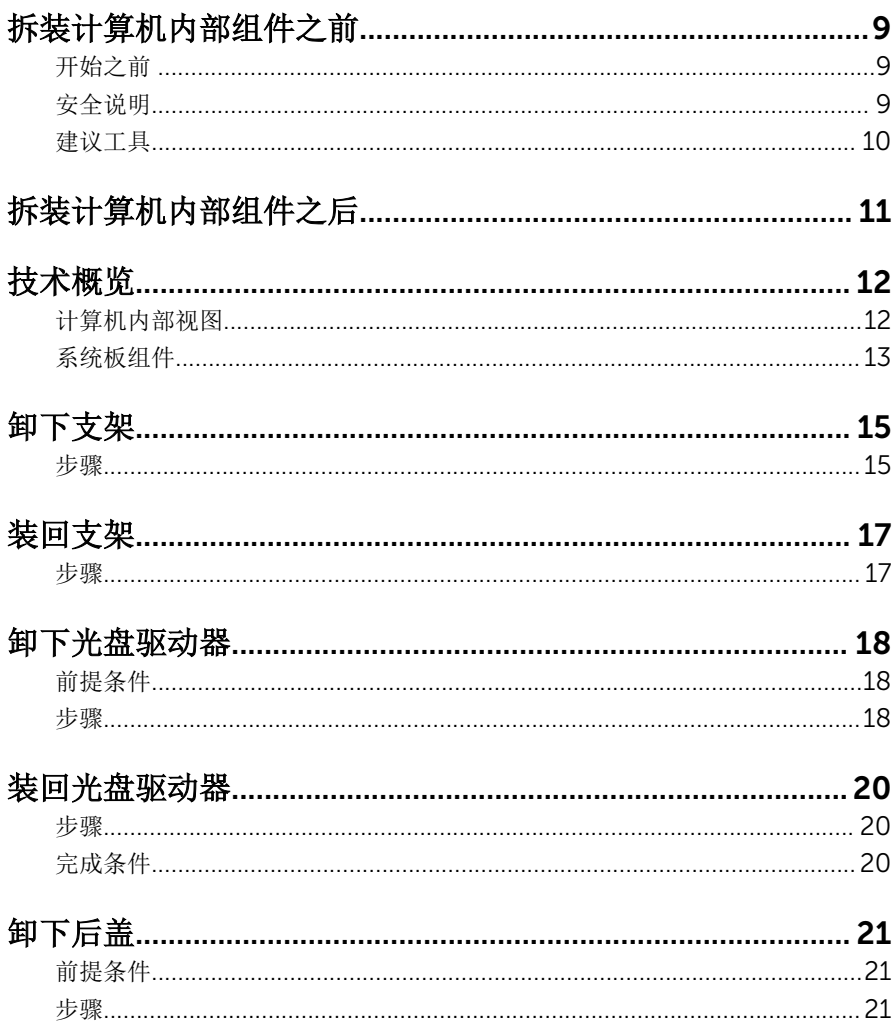

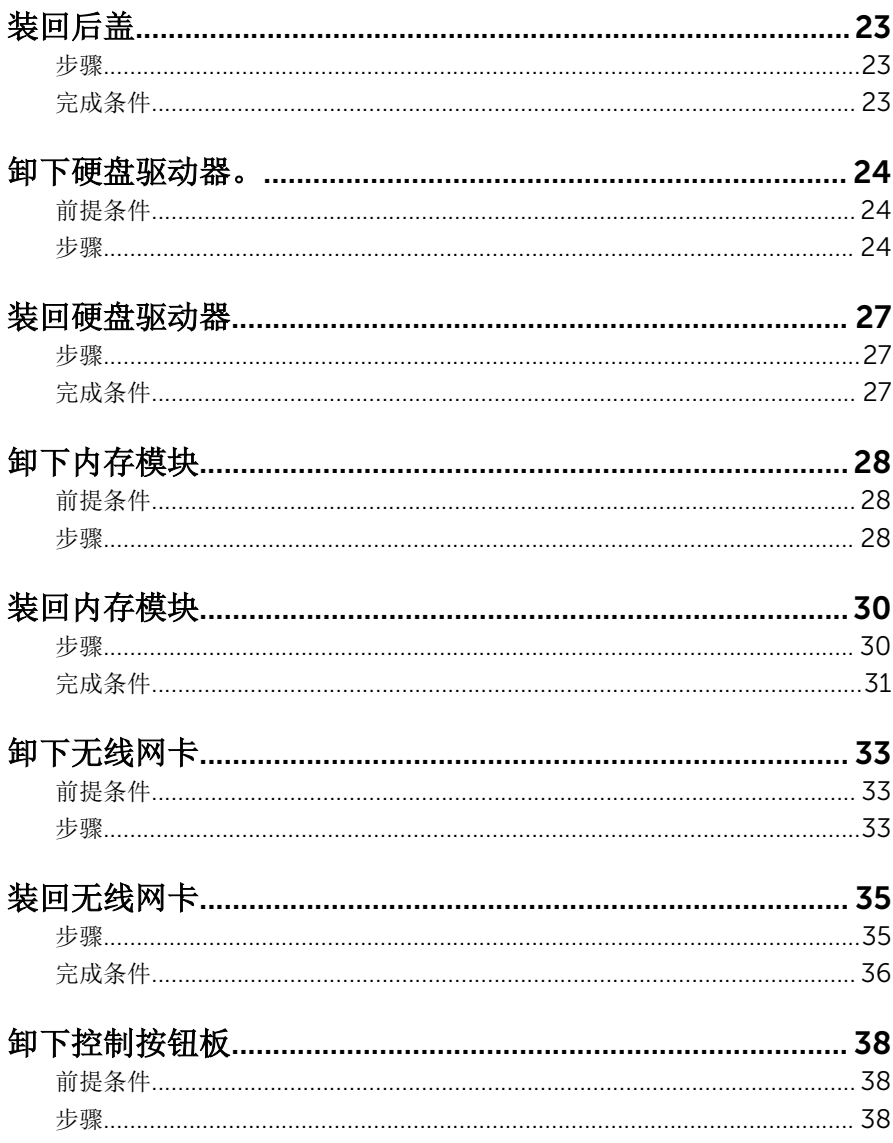

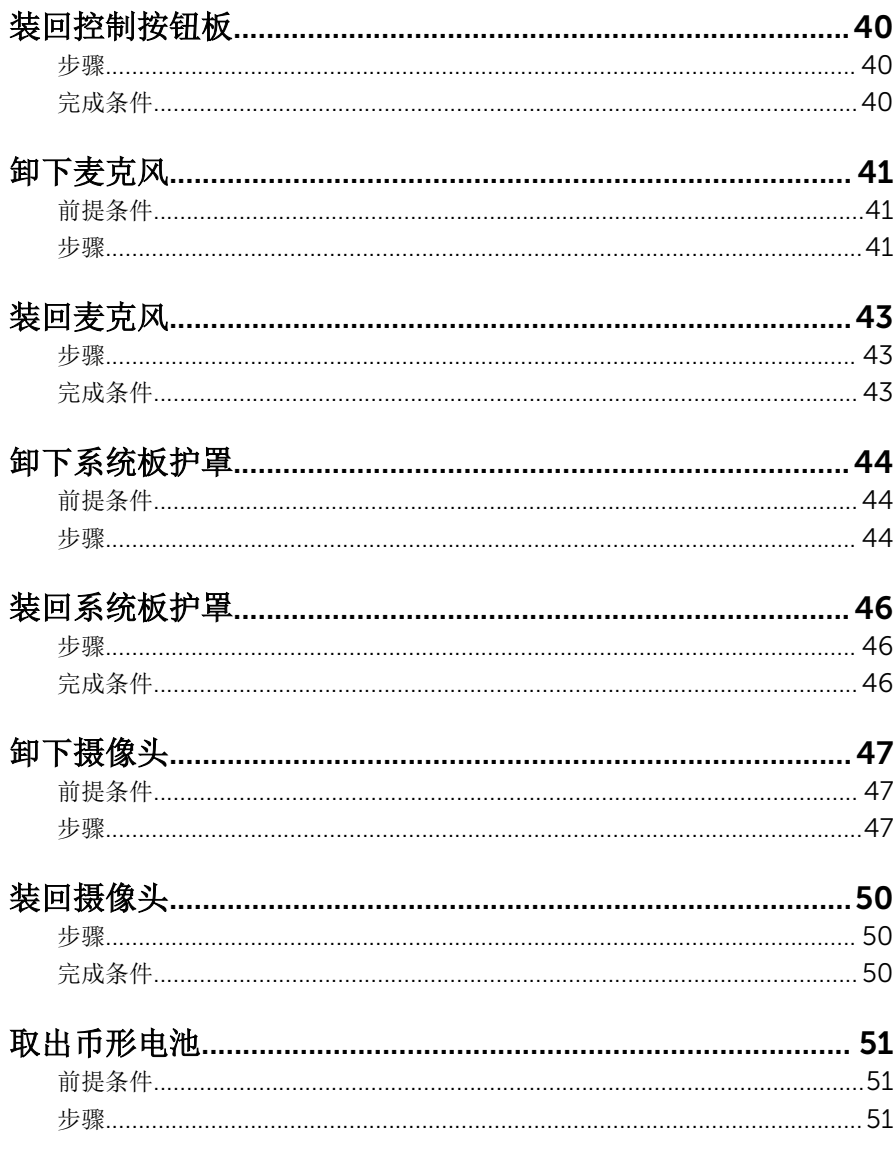

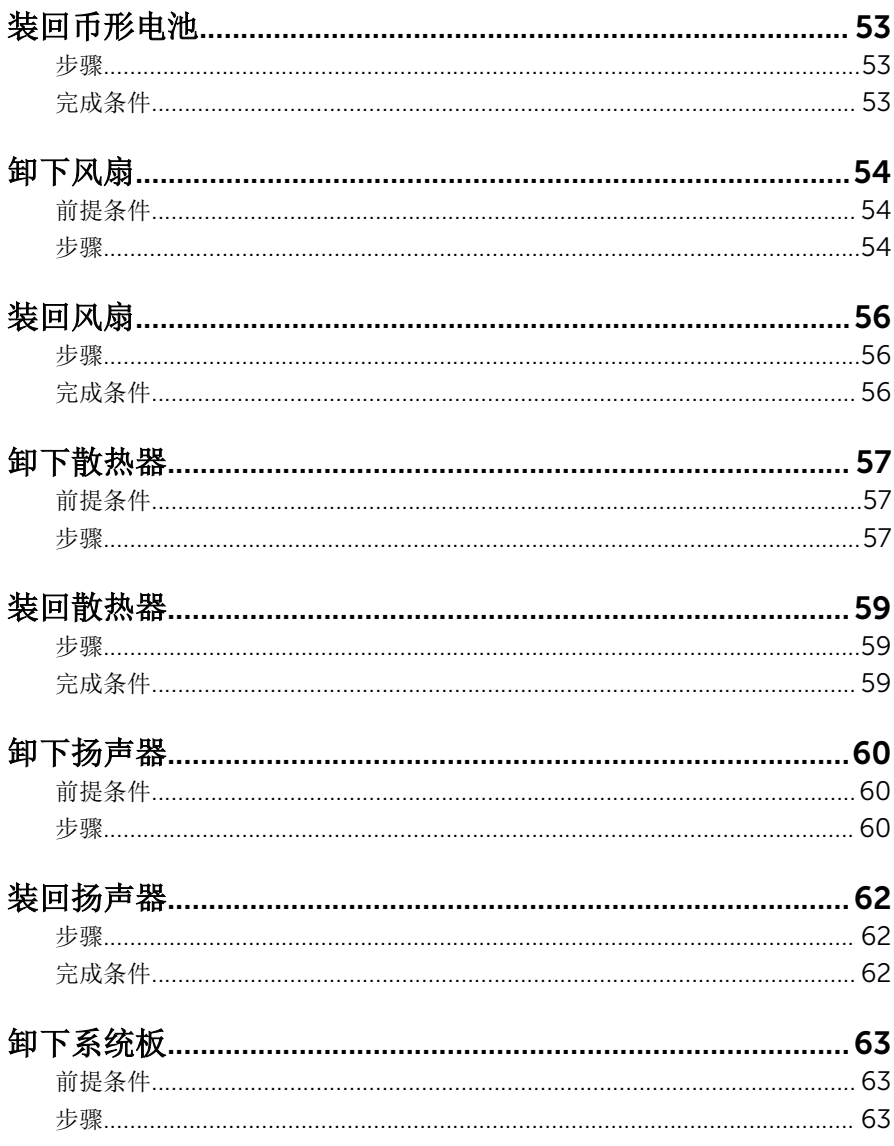

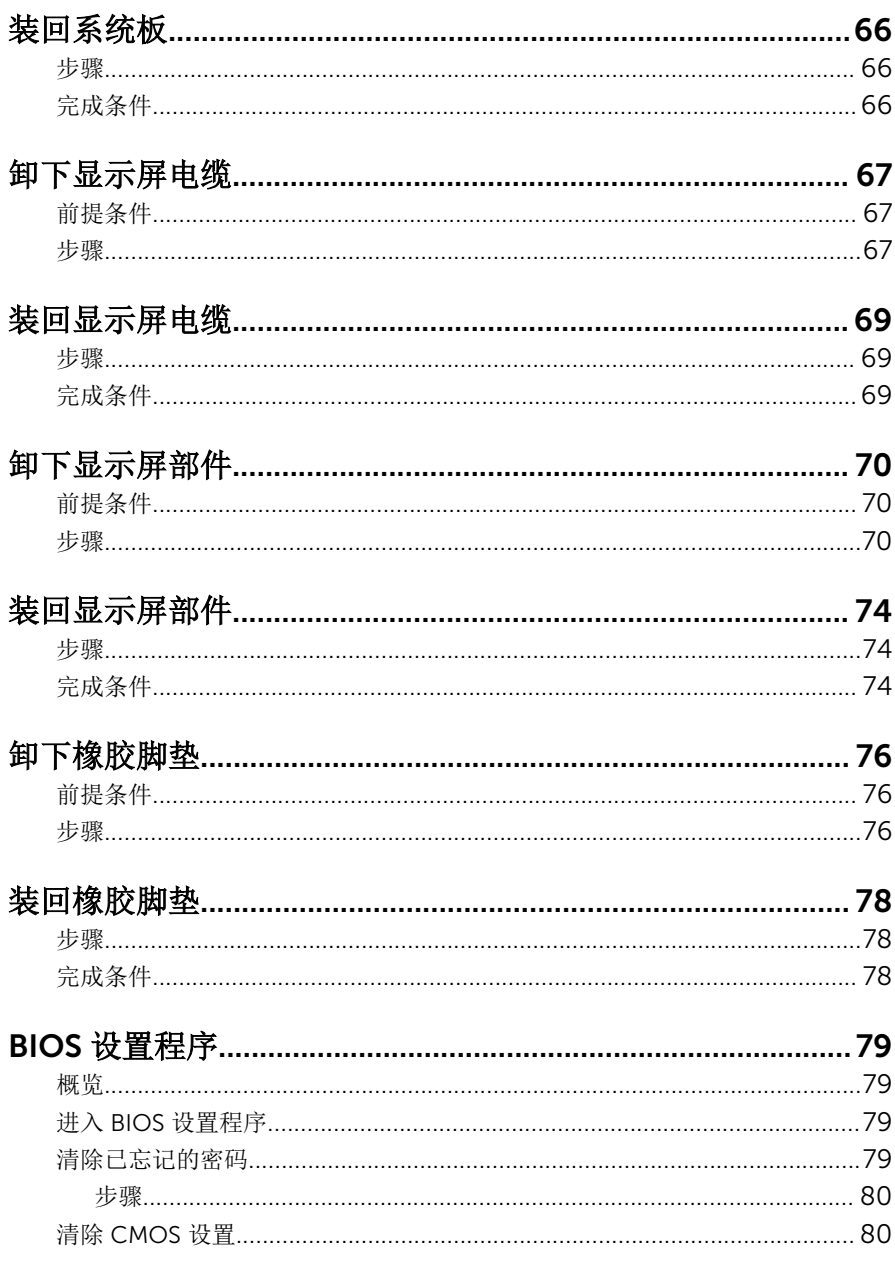

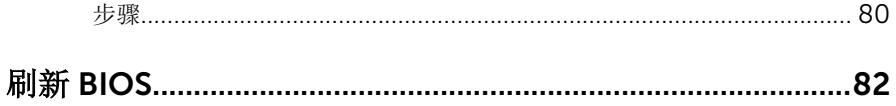

# <span id="page-8-0"></span>拆装计算机内部组件之前

#### 小心: 持拿组件和插卡时, 请持拿其边缘, 切勿触碰插针和接点, 以避免损 坏。

名: 柱: 根据您所订购的配置, 本文档中的图像可能与您的计算机有所差异。

## 开始之前

- 1 保存并关闭所有打开的文件,并退出所有打开的应用程序。
- 2 关闭计算机。
	- Windows 10:单击或点按开始 → 电源 → 关机。
	- Windows 8.1: 在开始屏幕中, 单击或点按电源图标 → 关机。
	- Windows 7:单击或点按开始 → 关机。

- 3 断开计算机和所有连接的设备与各自电源插座的连接。
- 4 断开所有电缆(如电话电缆、网络电缆等)与计算机的连接。
- 5 断开所有连接的设备和外围设备(如键盘、鼠标、显示器等)与计算机的连 接。
- 6 从计算机中卸下所有介质卡和光盘(如果适用)。
- 7 为计算机断开所有连接后,按住电源按钮 5 秒钟,以导去系统板上的残留电 量。

#### 小心: 将计算机置于平坦、柔软、清洁的表面上以避免刮擦显示屏。

8 将计算机正面朝下放置。

### 安全说明

遵循以下安全原则可防止您的计算机受到潜在损坏并确保您的人身安全。

#### 警告: 拆装计算机内部组件之前,请阅读计算机附带的安全信息。有关安全 最佳实践的其他信息,请参阅 www.dell.com/regulatory\_compliance 上 的**"**合规性主页**"**。

名注: 如果您使用其它操作系统, 请参阅操作系统的说明文件, 了解关机 说明。

<span id="page-9-0"></span>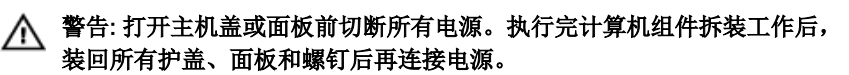

小心: 确保工作台表面平整、整洁,以防止损坏计算机。

- $\bigwedge\limits_{k \in \mathbb{Z}} \;$ 小心: 持拿组件和插卡时,请持拿其边缘,切勿触碰插针和接点,以避免损 坏。
- 小心: 您只能按照 Dell 技术支持团队的授权或指导进行故障排除和修复。未 经 Dell 授权的维修所造成的损坏不在保修范围之内。请参阅本产品随附的 安全说明,或访问 www.dell.com/regulatory\_compliance。
- △ 小心: 触摸计算机内部任何组件之前, 请先触摸未上漆的金属表面(例如计 算机背面的金属)以导去身上的静电。在操作过程中,请不时触摸未上漆的 金属表面,以导去静电,否则可能损坏内部组件。

小心: 断开电缆连接时,请拉动其连接器或其推拉卡舌,请勿直接拉动电 缆。某些电缆接头配有锁梢或蝶形螺钉,必须将其松开后才可断开电缆连 接。断开电缆连接时,请均匀用力,避免弯折任何接头插针。连接电缆时, 确保端口和接头方向正确并对齐。

小心: 按下并弹出介质卡读取器中所有已安装的插卡。

### 建议工具

执行本说明文件中的步骤可能要求使用以下工具:

- 梅花槽螺丝刀
- 塑料划片

# <span id="page-10-0"></span>拆装计算机内部组件之后

### 小心: 计算机内部遗留或松动的螺钉可能会严重损坏计算机。

- 装回所有螺钉,并确保没有在计算机内部遗留任何螺钉。
- 2 连接所有外部设备、外围设备和您在拆装计算机之前卸下的电缆。
- 装回所有介质卡、光盘和您在拆装计算机之前卸下的任何其他部件。
- 将计算机和所有已连接设备连接至电源插座。
- 打开计算机电源。

# <span id="page-11-0"></span>技术概览

警告: 拆装计算机内部组件之前, 请阅读计算机附带的安全信息, 并按[照拆](#page-8-0)  $\wedge$ [装计算机内部组件之前](#page-8-0)中的步骤进行操作。拆装计算机内部组件之后,请按 [照拆装计算机内部组件之后](#page-10-0)中的说明进行操作。有关更多最佳安全操作信 息,请参阅 www.dell.com/regulatory\_compliance 上的 Regulatory Compliance(管制标准)主页。

## 计算机内部视图

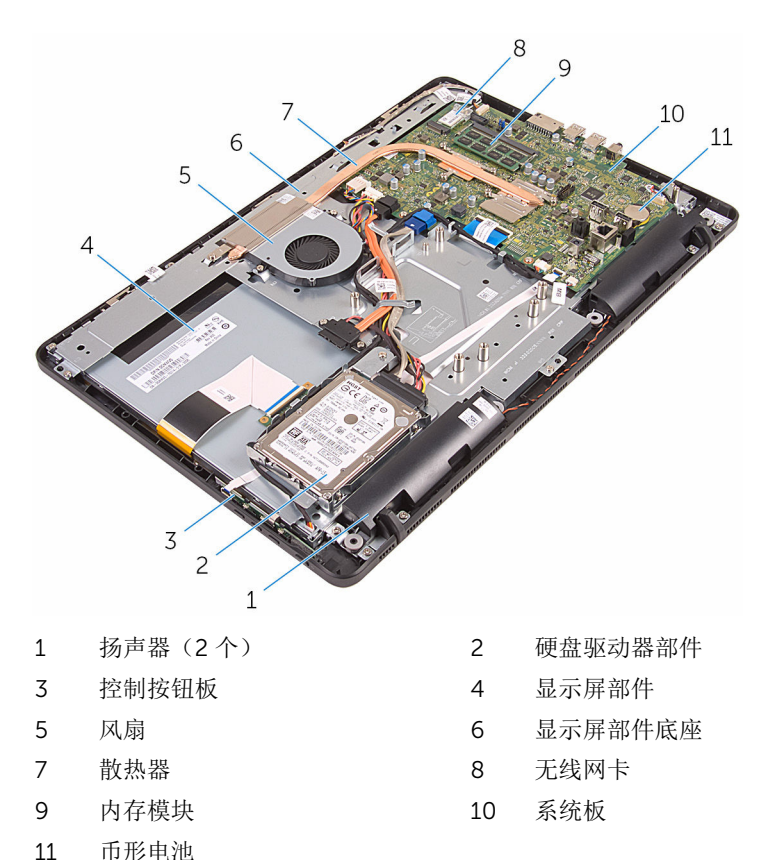

<span id="page-12-0"></span>系统板组件

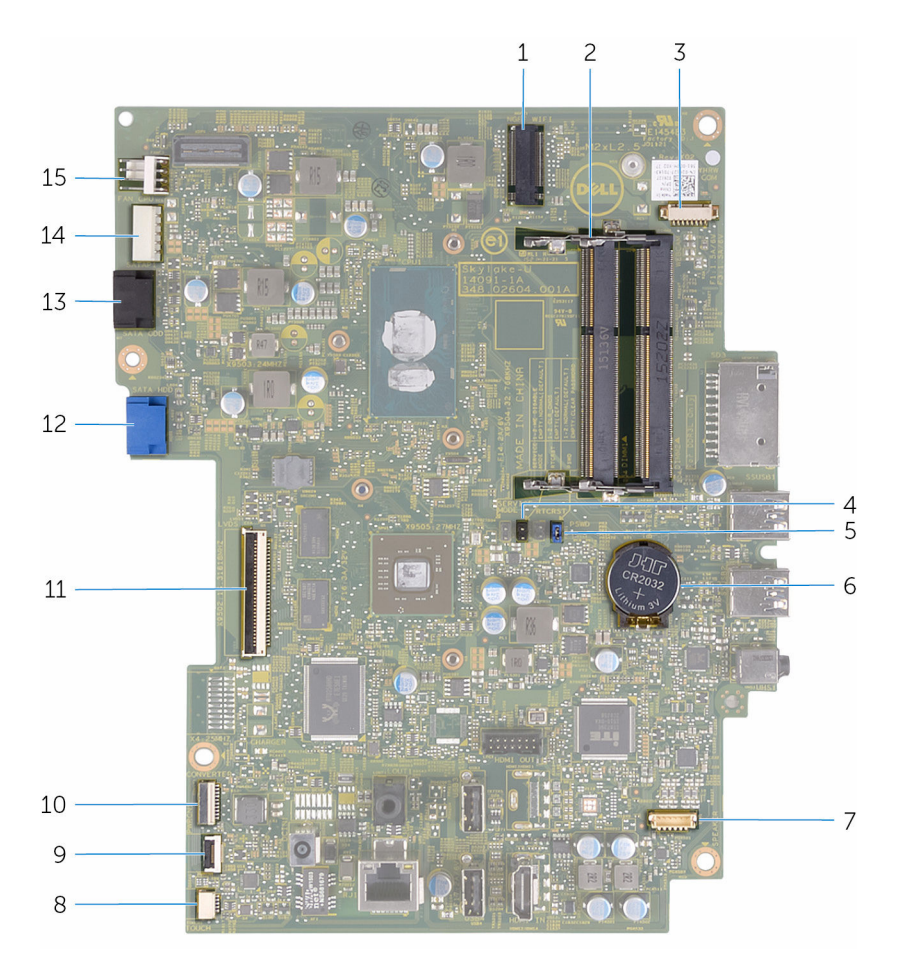

- 1 无线网卡插槽 (NGFF\_WIFI) 2 内存模块插槽(2 个)
- 3 摄像头电缆连接器 (WEBCAM) 4 CMOS 跳线 (CMCL R2)
- 5 密码跳线 (PSWD) 6 币形电池
- 
- 

- 
- 
- 
- 7 扬声器电缆连接器 (SPEAKER) 8 触摸屏板电缆连接器 (TOUCH)
- 9 控制按钮板电缆连接器 10 显示屏面板电源电缆连接器 (PWRCN)
- 11 显示屏电缆连接器 12 硬盘驱动器数据电缆连接器 (SATA\_HDD)
- 光盘驱动器数据电缆连接器 (SATA\_HDD)
- 硬盘驱动器和光盘驱动器电源电 缆连接器 (SATAP1)
- 风扇电缆连接器 (FAN\_CPU)

# <span id="page-14-0"></span>卸下支架

#### 警告: 拆装计算机内部组件之前, 请阅读计算机附带的安全信息, 并按[照拆](#page-8-0) [装计算机内部组件之前](#page-8-0)中的步骤进行操作。拆装计算机内部组件之后,请按 [照拆装计算机内部组件之后](#page-10-0)中的说明进行操作。有关更多最佳安全操作信 息,请参阅 www.dell.com/regulatory\_compliance 上的 Regulatory Compliance(管制标准)主页。

### 步骤

- 注: 这些步骤仅适用于带有可立式机架的计算机。如果您订购了带有台式机 架的计算机,请参阅计算机附带的或 Dell 支持网站上的快速入门指南。
- 1 使用塑料划片将支架护盖撬离后盖。
- 2 滑动支架护盖并将其从后盖上卸下。

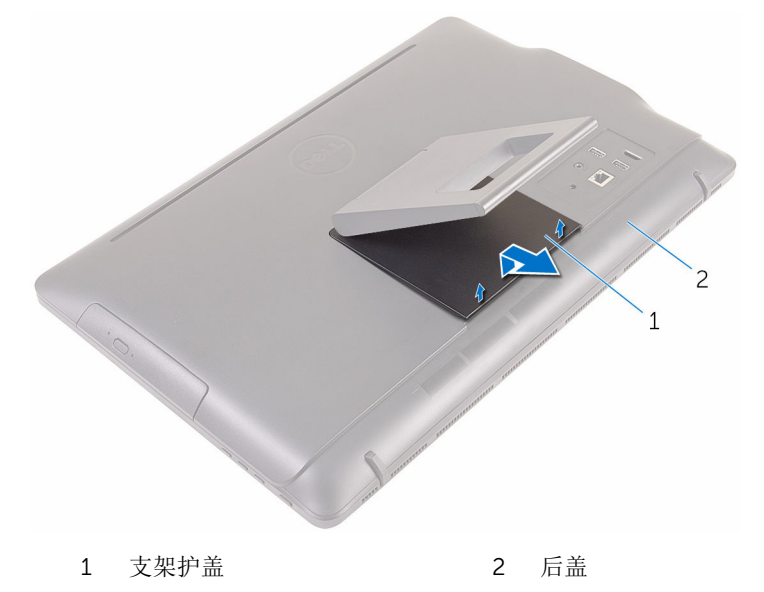

3 合上支架,然后拧下将支架固定至后盖的螺钉。

滑动支架并将其从后盖上卸下。

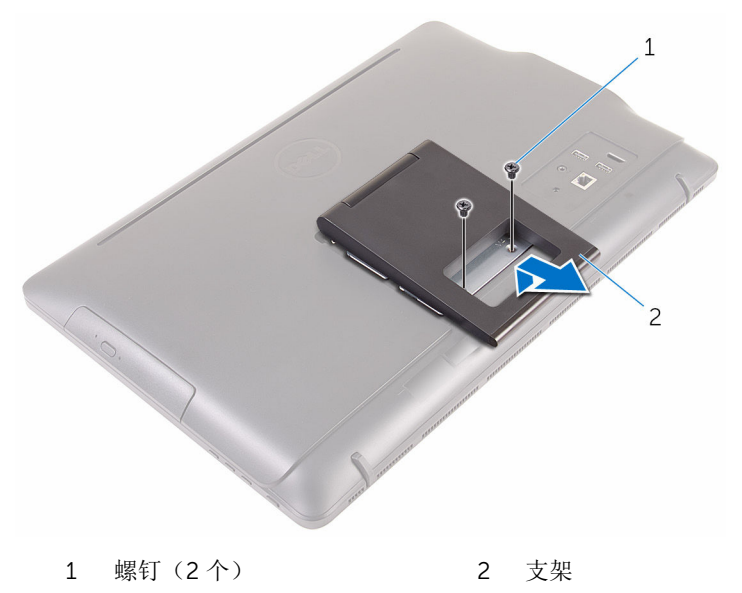

# <span id="page-16-0"></span>装回支架

#### △ 警告: 拆装计算机内部组件之前, 请阅读计算机附带的安全信息, 并按[照拆](#page-8-0) [装计算机内部组件之前](#page-8-0)中的步骤进行操作。拆装计算机内部组件之后,请按 [照拆装计算机内部组件之后](#page-10-0)中的说明进行操作。有关更多最佳安全操作信 息,请参阅 www.dell.com/regulatory\_compliance 上的 Regulatory Compliance(管制标准)主页。

## 步骤

- 注: 本章仅适用于配有立式支架的系统。对于配有基座支架的系统, 请参阅 计算机随附的"快速入门指南"。
- 1 将托架上的卡舌插入后盖上的插槽中。
- 2 将支架上的螺孔与后盖上的螺孔对齐。
- 3 拧上将支架固定至后盖的螺钉。
- 4 装回支架护盖。

# <span id="page-17-0"></span>卸下光盘驱动器

#### 警告: 拆装计算机内部组件之前, 请阅读计算机附带的安全信息, 并按[照拆](#page-8-0) ∧ [装计算机内部组件之前](#page-8-0)中的步骤进行操作。拆装计算机内部组件之后,请按 [照拆装计算机内部组件之后](#page-10-0)中的说明进行操作。有关更多最佳安全操作信 息,请参阅 www.dell.com/regulatory\_compliance 上的 Regulatory Compliance(管制标准)主页。

## 前提条件

卸下[支架。](#page-14-0)

### 步骤

1 使用塑料划片,向下推动光盘驱动器支架,然后将其向外按。

2 将光盘驱动器平从光盘驱动器托架拉出。

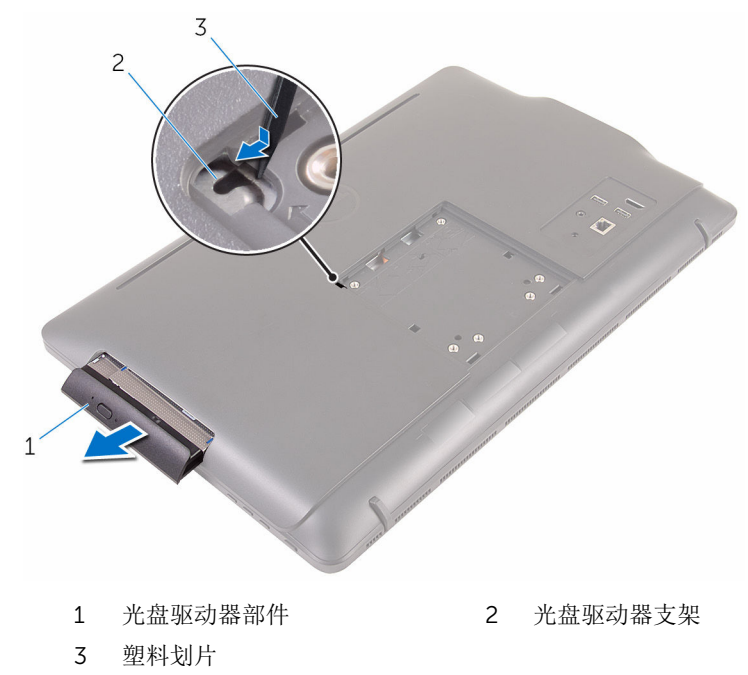

- 3 小心地拉动光盘驱动器挡板,然后将其从光盘驱动器上卸下。
- 拧下将光盘驱动器支架固定至光盘驱动器的螺钉。
- 从光盘驱动器上卸下光盘驱动器支架。

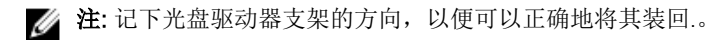

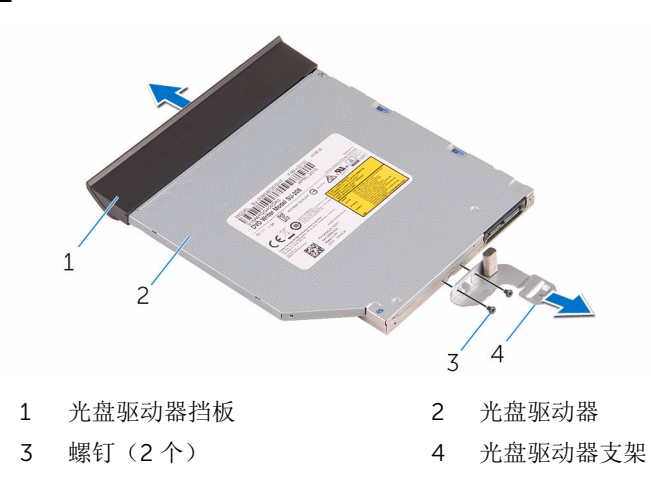

# <span id="page-19-0"></span>装回光盘驱动器

#### 个 警告: 拆装计算机内部组件之前, 请阅读计算机附带的安全信息, 并按[照拆](#page-8-0) [装计算机内部组件之前](#page-8-0)中的步骤进行操作。拆装计算机内部组件之后,请按 [照拆装计算机内部组件之后](#page-10-0)中的说明进行操作。有关更多最佳安全操作信 息,请参阅 www.dell.com/regulatory\_compliance 上的 Regulatory Compliance(管制标准)主页。

### 步骤

1 将光盘驱动器支架上的螺孔与光盘驱动器上的螺孔对齐。

名注: 您必须正确对齐光盘驱动器支架以确保将光盘驱动器正确地固定至 计算机。有关正确定位的信息,请参阅"[卸下光盘驱动器](#page-17-0)"中的步骤 5。

- 2 拧上将光盘驱动器支架固定至光盘驱动器的螺钉。
- 3 将光盘驱动器挡板上的卡舌与光盘驱动器部件上的插槽对齐,并将其卡入到 位。
- 4 将光盘驱动器部件滑入光盘驱动器托架,直至其卡入到位。

## 完成条件

装[回支架](#page-16-0)。

# <span id="page-20-0"></span>卸下后盖

#### <u>个</u> 警告: 拆装计算机内部组件之前, 请阅读计算机附带的安全信息, 并按[照拆](#page-8-0) [装计算机内部组件之前](#page-8-0)中的步骤进行操作。拆装计算机内部组件之后,请按 [照拆装计算机内部组件之后](#page-10-0)中的说明进行操作。有关更多最佳安全操作信 息,请参阅 www.dell.com/regulatory\_compliance 上的 Regulatory Compliance(管制标准)主页。

## 前提条件

- 1 卸下[支架。](#page-14-0)
- 2 请按照"[卸下光盘驱动器](#page-17-0)"中步骤 1 至步骤 2 的程序进行操作。

### 步骤

#### 小心: 请勿卸下护盖,除非您需要向计算机中安装或装回内部组件。  $\wedge$

1 从光盘驱动器托架开始, 撬开后盖。

将后盖提离计算机。

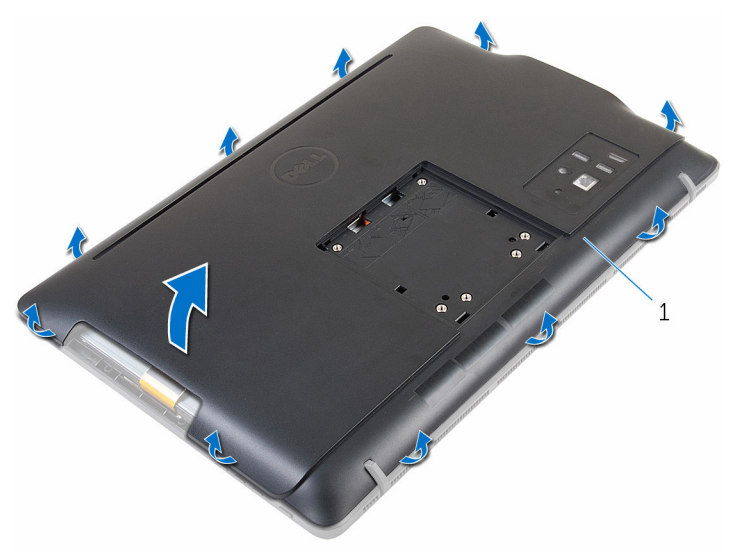

后盖

# <span id="page-22-0"></span>装回后盖

#### △ 警告: 拆装计算机内部组件之前, 请阅读计算机附带的安全信息, 并按[照拆](#page-8-0) [装计算机内部组件之前](#page-8-0)中的步骤进行操作。拆装计算机内部组件之后,请按 [照拆装计算机内部组件之后](#page-10-0)中的说明进行操作。有关更多最佳安全操作信 息,请参阅 www.dell.com/regulatory\_compliance 上的 Regulatory Compliance(管制标准)主页。

## 步骤

将后盖上的卡舌与显示屏挡板上的插槽对齐,然后将后盖卡入到位。

■ 注: 确保后盖和显示屏挡板之间没有电缆。

## 完成条件

- 1 请按照"[装回光盘驱动器](#page-19-0)"中步骤 4 的程序进行操作。
- 2 装[回支架](#page-16-0)。

# <span id="page-23-0"></span>卸下硬盘驱动器。

警告: 拆装计算机内部组件之前, 请阅读计算机附带的安全信息, 并按[照拆](#page-8-0) ∧ [装计算机内部组件之前](#page-8-0)中的步骤进行操作。拆装计算机内部组件之后,请按 [照拆装计算机内部组件之后](#page-10-0)中的说明进行操作。有关更多最佳安全操作信 息,请参阅 www.dell.com/regulatory\_compliance 上的 Regulatory Compliance(管制标准)主页。

小心: 硬盘驱动器极易损坏。处理硬盘驱动器时应务必小心。

小心: 为了避免数据丢失, 计算机处于睡眠或打开状态时, 请勿卸下硬盘驱 动器。

## 前提条件

- 1 卸下[支架。](#page-14-0)
- 2 请按照"[卸下光盘驱动器](#page-17-0)"中步骤 1 至步骤 2 的程序进行操作。
- 3 卸下[后盖。](#page-20-0)

### 步骤

- 1 记下触摸屏电缆的布线,然后将其从硬盘驱动器支架上的布线导向器中取 出。
- 2 断开硬盘驱动器电缆与硬盘驱动器的连接。
- 3 拧下将硬盘驱动器部件固定至显示屏部件底座的螺钉。

滑动硬盘驱动器部件并将其提离显示屏部件基座。

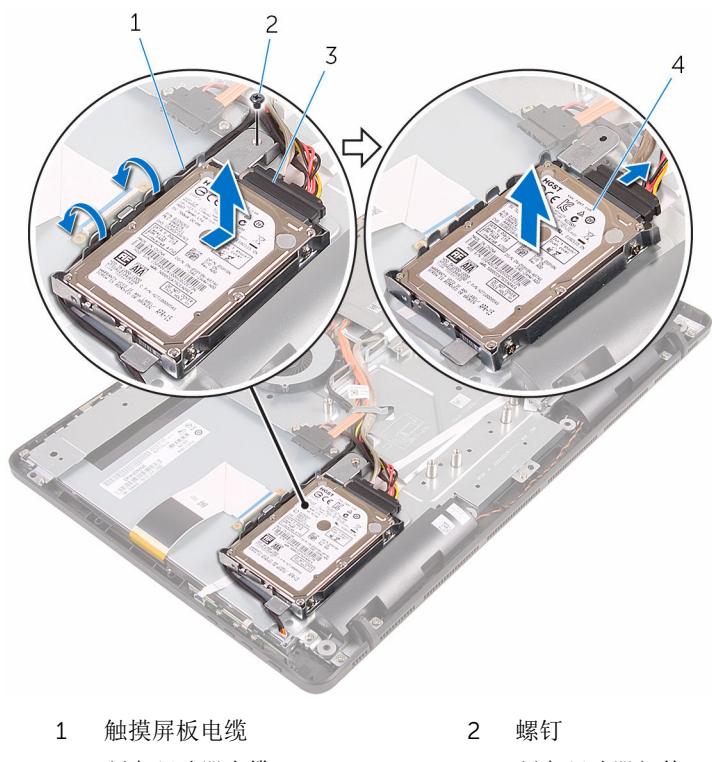

- 硬盘驱动器电缆 4 硬盘驱动器部件
- 拧下将硬盘驱动器支架固定至硬盘驱动器的螺钉。

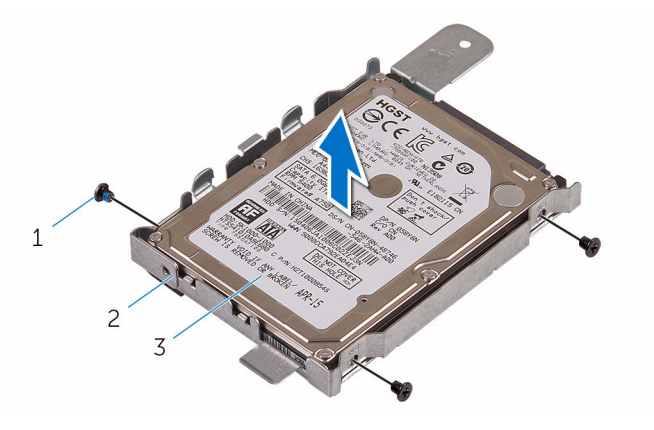

- 
- 硬盘驱动器
- 螺钉(3 颗) 2 硬盘驱动器支架

# <span id="page-26-0"></span>装回硬盘驱动器

#### 警告: 拆装计算机内部组件之前,请阅读计算机附带的安全信息,并按[照拆](#page-8-0) ∧ [装计算机内部组件之前](#page-8-0)中的步骤进行操作。拆装计算机内部组件之后,请按 [照拆装计算机内部组件之后](#page-10-0)中的说明进行操作。有关更多最佳安全操作信 息,请参阅 www.dell.com/regulatory\_compliance 上的 Regulatory Compliance(管制标准)主页。

小心: 硬盘驱动器极易损坏。处理硬盘驱动器时应务必小心。

### 步骤

- 1 将硬盘驱动器上的螺孔与硬盘驱动器支架上的螺孔对齐。
- 2 拧上将硬盘驱动器支架固定至硬盘驱动器的螺钉。
- 3 将硬盘驱动器部件上的卡舌与显示屏部件底座上的插槽对齐。
- 4 将硬盘驱动器部件朝向计算机边缘滑动,以将其固定至显示屏部件底座。
- 5 拧上将硬盘驱动器部件固定至显示屏部件底座的螺钉。
- 6 将电源和数据电缆连接至硬盘驱动器。
- 7 通过硬盘驱动器支架上的布线导轨对触摸板电缆布线。

## 完成条件

- 1 装[回后盖](#page-22-0)。
- 2 请按照"[装回光盘驱动器](#page-19-0)"中步骤 4 的程序进行操作。
- 3 装[回支架](#page-16-0)。

# <span id="page-27-0"></span>卸下内存模块

#### △ 警告: 拆装计算机内部组件之前, 请阅读计算机附带的安全信息, 并按[照拆](#page-8-0) [装计算机内部组件之前](#page-8-0)中的步骤进行操作。拆装计算机内部组件之后,请按 [照拆装计算机内部组件之后](#page-10-0)中的说明进行操作。有关更多最佳安全操作信 息,请参阅 www.dell.com/regulatory\_compliance 上的 Regulatory Compliance(管制标准)主页。

## 前提条件

- 1 卸下[支架。](#page-14-0)
- 2 请按照"[卸下光盘驱动器](#page-17-0)"中步骤 1 至步骤 2 的程序进行操作。
- 3 卸下[后盖。](#page-20-0)
- 4 卸下[系统板护罩。](#page-43-0)

### 步骤

1 用指尖小心拨开内存模块插槽两端的固定夹,直至内存模块弹起。

滑动并从内存模块插槽中卸下内存模块。

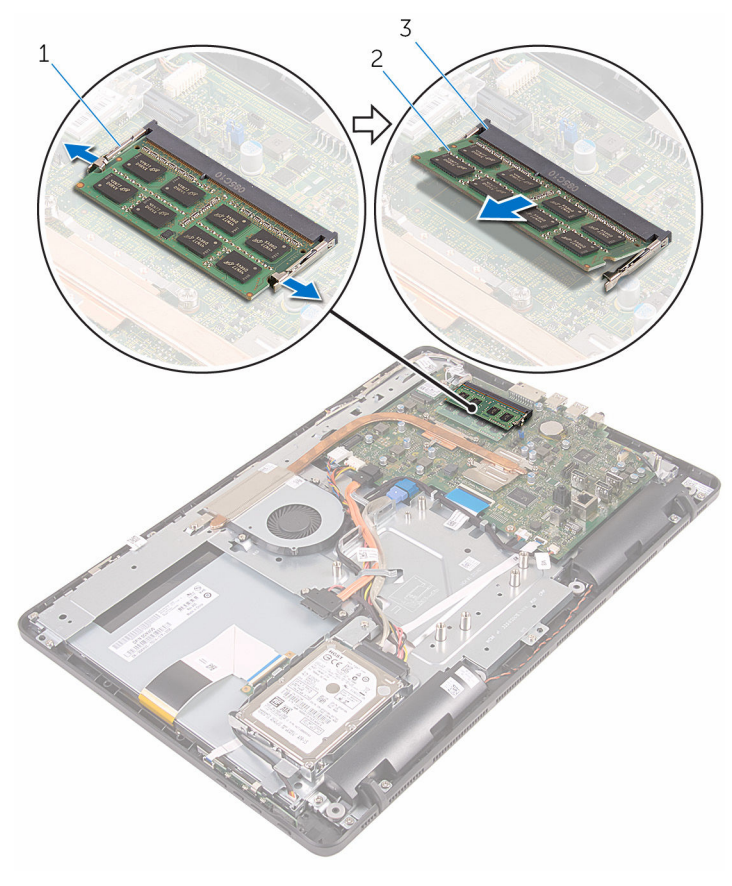

固定夹(2 个) 2 内存模块

内存模块插槽

# <span id="page-29-0"></span>装回内存模块

#### 个 警告: 拆装计算机内部组件之前, 请阅读计算机附带的安全信息, 并按照<u>拆</u> [装计算机内部组件之前](#page-8-0)中的步骤进行操作。拆装计算机内部组件之后,请按 [照拆装计算机内部组件之后](#page-10-0)中的说明进行操作。有关更多最佳安全操作信 息,请参阅 www.dell.com/regulatory\_compliance 上的 Regulatory Compliance(管制标准)主页。

### 步骤

1 将内存模块上的槽口与内存模块插槽上的卡舌对齐。

<span id="page-30-0"></span>2 将内存模块以一定的角度稳固地滑入插槽,然后向下按压内存模块直至其卡 入到位。

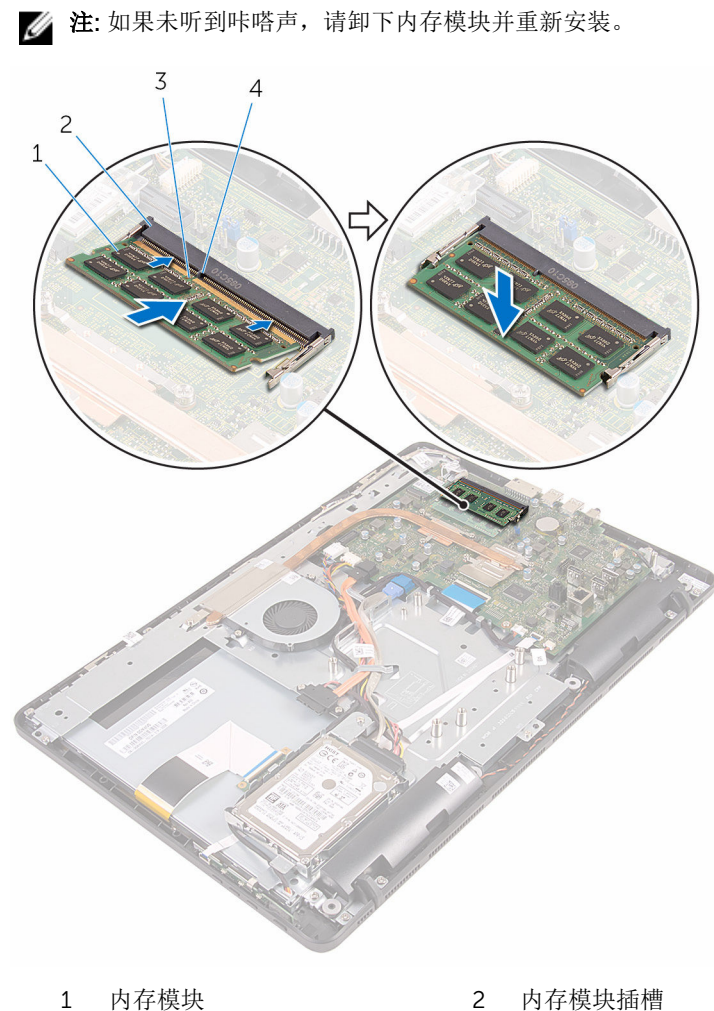

- 
- 3 槽口 4 卡舌

完成条件

- 1 装[回系统板护罩](#page-45-0)。
- 2 装[回后盖](#page-22-0)。
- 3 请按照"[装回光盘驱动器](#page-19-0)"中步骤 4 的程序进行操作。
- 装[回支架](#page-16-0)。

# <span id="page-32-0"></span>卸下无线网卡

#### △ 警告: 拆装计算机内部组件之前, 请阅读计算机附带的安全信息, 并按[照拆](#page-8-0) [装计算机内部组件之前](#page-8-0)中的步骤进行操作。拆装计算机内部组件之后,请按 [照拆装计算机内部组件之后](#page-10-0)中的说明进行操作。有关更多最佳安全操作信 息,请参阅 www.dell.com/regulatory\_compliance 上的 Regulatory Compliance(管制标准)主页。

## 前提条件

- 1 卸下[支架。](#page-14-0)
- 2 请按照"[卸下光盘驱动器](#page-17-0)"中步骤 1 至步骤 2 的程序进行操作。
- 3 卸下[后盖。](#page-20-0)
- 4 卸下[系统板护罩。](#page-43-0)

### 步骤

- 1 拧下将无线网卡固定至系统板的螺钉。
- 2 断开天线电缆与无线网卡的连接。

将无线网卡滑出无线网卡插槽。

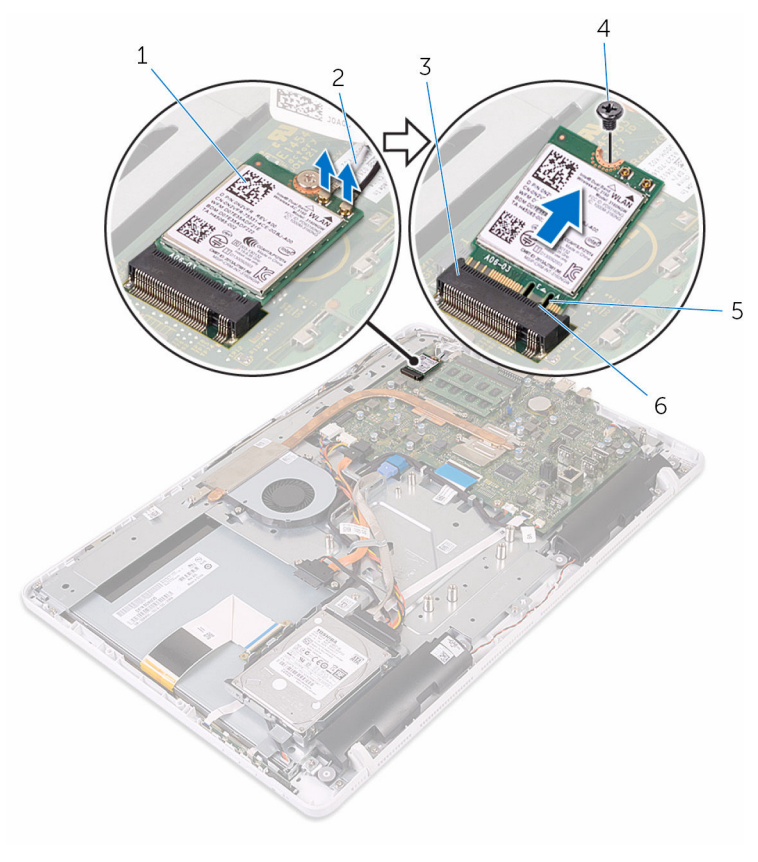

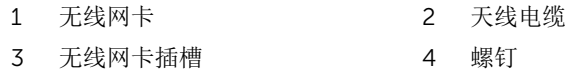

# <span id="page-34-0"></span>装回无线网卡

#### △ 警告: 拆装计算机内部组件之前, 请阅读计算机附带的安全信息, 并按[照拆](#page-8-0) [装计算机内部组件之前](#page-8-0)中的步骤进行操作。拆装计算机内部组件之后,请按 [照拆装计算机内部组件之后](#page-10-0)中的说明进行操作。有关更多最佳安全操作信 息,请参阅 www.dell.com/regulatory\_compliance 上的 Regulatory Compliance(管制标准)主页。

### 步骤

- 1 将无线网卡上的槽口与无线网卡插槽上的卡舌对齐。
- 2 将无线网卡插入无线网卡插槽中。
- 3 向下按压无线网卡的另一端,然后将无线网卡上的螺孔与系统板上的螺孔对 齐。
- 4 装回将无线网卡固定至系统板的螺钉。

<span id="page-35-0"></span>5 将天线电缆连接至无线网卡。 下表提供了您计算机支持的无线网卡的天线电缆颜色方案:

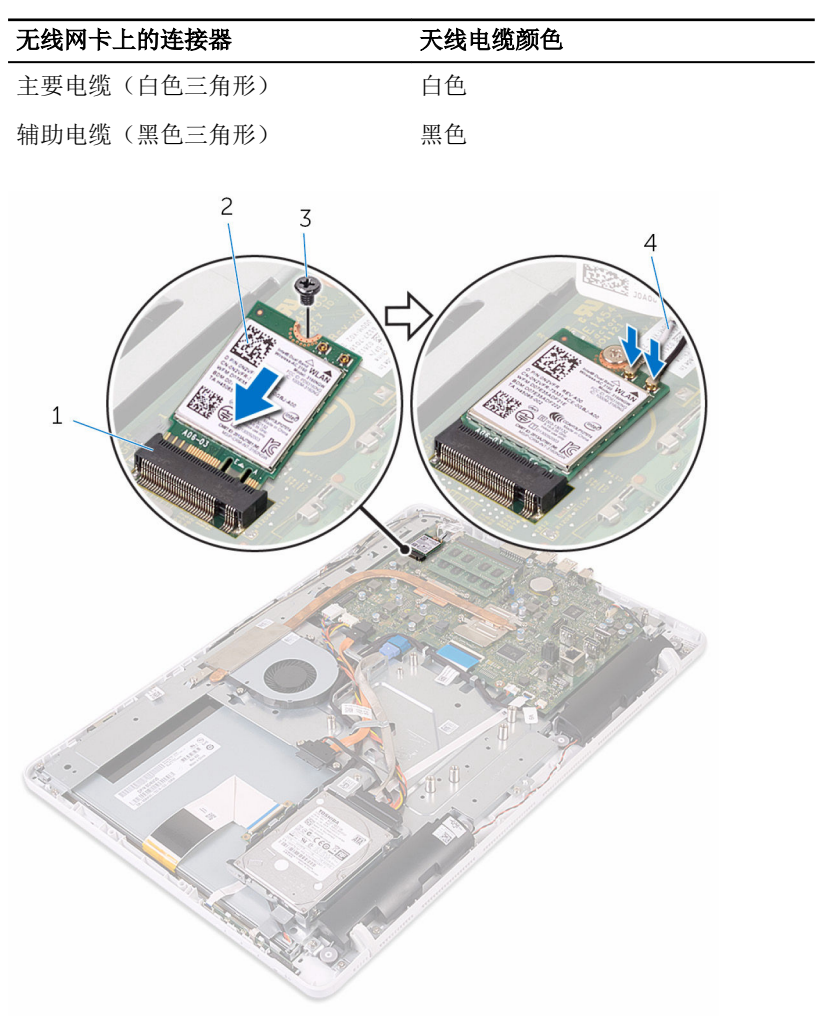

- 1 无线网卡插槽 2 无线网卡
- 3 螺钉 4 天线电缆

## 完成条件

1 装[回系统板护罩](#page-45-0)。
#### 装回[后盖](#page-22-0)。

- 3 请按照"[装回光盘驱动器](#page-19-0)"中步骤 4 的程序进行操作。
- 装[回支架](#page-16-0)。

# <span id="page-37-0"></span>卸下控制按钮板

#### △ 警告: 拆装计算机内部组件之前, 请阅读计算机附带的安全信息, 并按[照拆](#page-8-0) [装计算机内部组件之前](#page-8-0)中的步骤进行操作。拆装计算机内部组件之后,请按 [照拆装计算机内部组件之后](#page-10-0)中的说明进行操作。有关更多最佳安全操作信 息,请参阅 www.dell.com/regulatory\_compliance 上的 Regulatory Compliance(管制标准)主页。

## 前提条件

- 1 卸下[支架。](#page-14-0)
- 2 请按照"[卸下光盘驱动器](#page-17-0)"中步骤 1 至步骤 2 的程序进行操作。
- 3 卸下[后盖。](#page-20-0)

### 步骤

1 用指尖推动控制按钮板插槽上的固定夹,然后将控制按钮板抬离显示屏面 板。

2 打开闩锁,然后断开控制按钮板电缆与控制按钮板的连接。

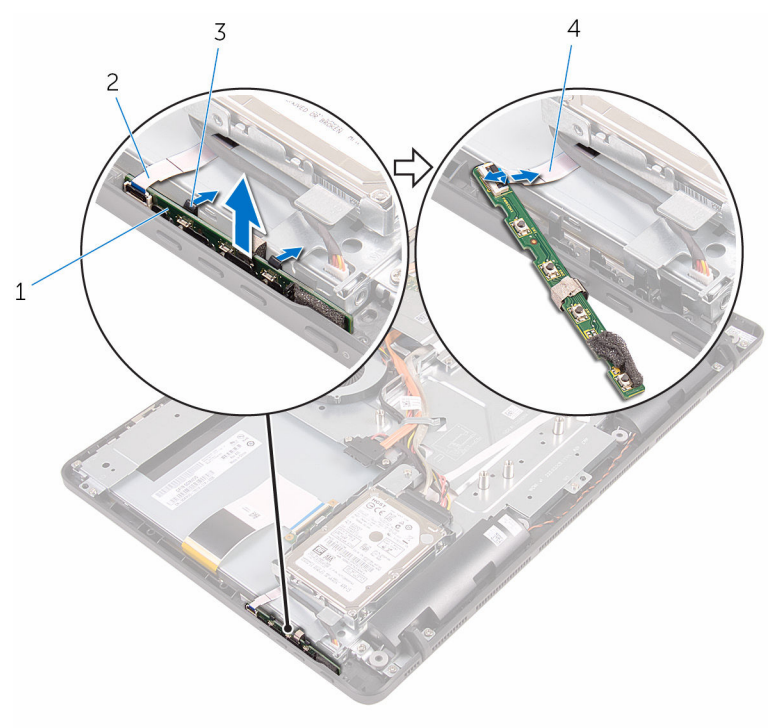

- 控制按钮板 2 显示屏挡板
- 固定夹(2 个) 4 控制按钮板电缆

# <span id="page-39-0"></span>装回控制按钮板

#### 警告: 拆装计算机内部组件之前,请阅读计算机附带的安全信息,并按[照拆](#page-8-0) ∧ [装计算机内部组件之前](#page-8-0)中的步骤进行操作。拆装计算机内部组件之后,请按 [照拆装计算机内部组件之后](#page-10-0)中的说明进行操作。有关更多最佳安全操作信 息,请参阅 www.dell.com/regulatory\_compliance 上的 Regulatory Compliance(管制标准)主页。

### 步骤

- 1 将控制按钮板电缆滑入控制按钮板上的连接器中,然后合上闩锁以固定电 缆。
- 2 将控制按钮板滑入显示屏挡板上的插槽中,直至固定夹锁定到位。

- 1 装[回后盖](#page-22-0)。
- 2 请按照"[装回光盘驱动器](#page-19-0)"中步骤 4 的程序进行操作。
- 3 装[回支架](#page-16-0)。

# <span id="page-40-0"></span>卸下麦克风

#### △ 警告: 拆装计算机内部组件之前, 请阅读计算机附带的安全信息, 并按[照拆](#page-8-0) [装计算机内部组件之前](#page-8-0)中的步骤进行操作。拆装计算机内部组件之后,请按 [照拆装计算机内部组件之后](#page-10-0)中的说明进行操作。有关更多最佳安全操作信 息,请参阅 www.dell.com/regulatory\_compliance 上的 Regulatory Compliance(管制标准)主页。

## 前提条件

- 注: 这些步骤仅适用于触摸屏型号。对于非触摸屏幕型号,麦克风集成在摄 像头部件上。
- 1 卸下[支架](#page-14-0)。
- 2 请按照"[卸下光盘驱动器](#page-17-0)"中步骤 1 至步骤 2 的程序进行操作。
- 3 卸[下后盖](#page-20-0)。

### 步骤

1 将麦克风模块提离显示屏部件底座。

断开麦克风电缆与麦克风模块的连接。

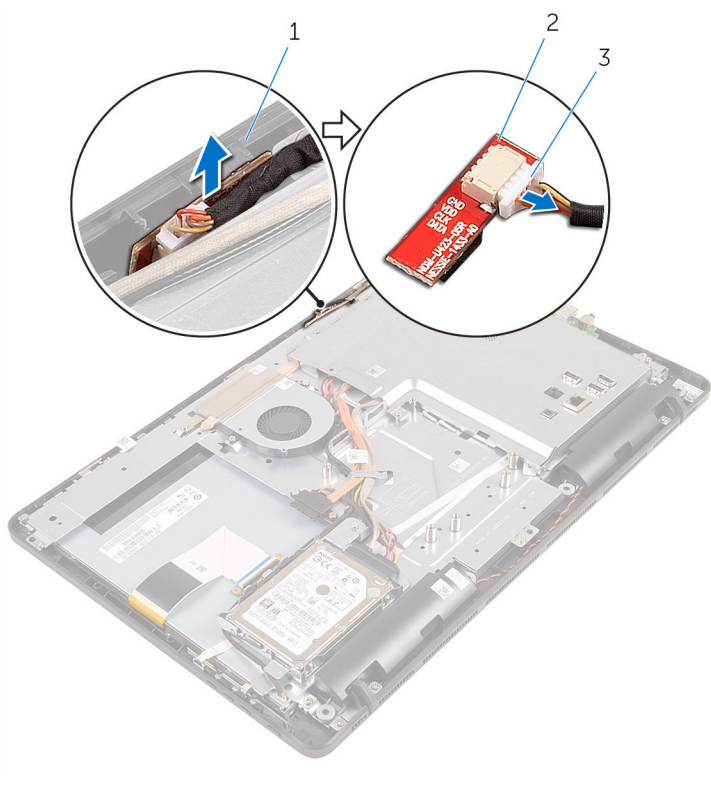

- 显示屏部件底座 2 麦克风模块
	-

麦克风电缆

# <span id="page-42-0"></span>装回麦克风

#### △ 警告: 拆装计算机内部组件之前, 请阅读计算机附带的安全信息, 并按[照拆](#page-8-0) [装计算机内部组件之前](#page-8-0)中的步骤进行操作。拆装计算机内部组件之后,请按 [照拆装计算机内部组件之后](#page-10-0)中的说明进行操作。有关更多最佳安全操作信 息,请参阅 www.dell.com/regulatory\_compliance 上的 Regulatory Compliance(管制标准)主页。

### 步骤

- 1 将麦克风电缆连接至麦克风模块。
- 2 将麦克风模块滑入显示屏部件基座上的插槽。

- 1 装[回后盖](#page-22-0)。
- 2 请按照"[装回光盘驱动器](#page-19-0)"中步骤 4 的程序进行操作。
- 3 装[回支架](#page-16-0)。

# <span id="page-43-0"></span>卸下系统板护罩

#### △ 警告: 拆装计算机内部组件之前, 请阅读计算机附带的安全信息, 并按[照拆](#page-8-0) [装计算机内部组件之前](#page-8-0)中的步骤进行操作。拆装计算机内部组件之后,请按 [照拆装计算机内部组件之后](#page-10-0)中的说明进行操作。有关更多最佳安全操作信 息,请参阅 www.dell.com/regulatory\_compliance 上的 Regulatory Compliance(管制标准)主页。

## 前提条件

- 1 卸下[支架。](#page-14-0)
- 2 请按照"[卸下光盘驱动器](#page-17-0)"中步骤 1 至步骤 2 的程序进行操作。
- 3 卸下[后盖。](#page-20-0)

### 步骤

1 拧下将系统板护罩固定至显示屏部件基座的螺钉。

将系统板护罩提离显示屏部件底座。

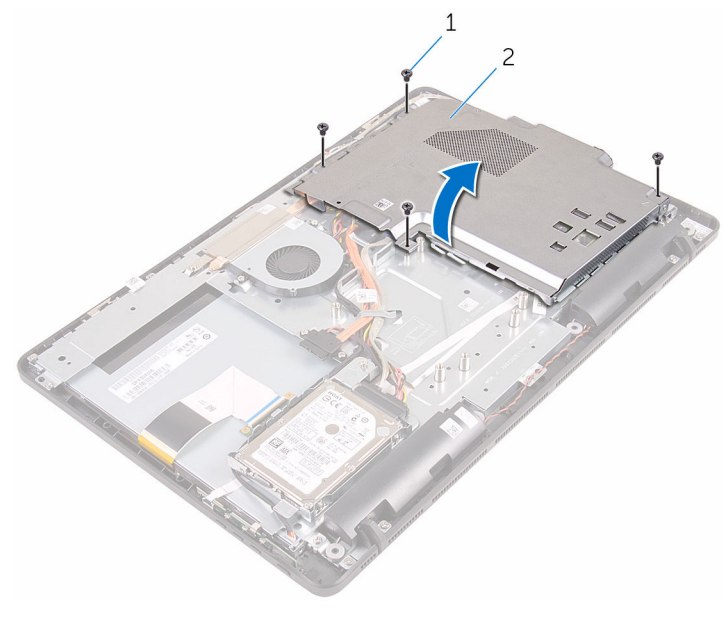

螺钉(4 颗) 2 系统板护罩

# <span id="page-45-0"></span>装回系统板护罩

#### 个 警告: 拆装计算机内部组件之前, 请阅读计算机附带的安全信息, 并按[照拆](#page-8-0) [装计算机内部组件之前](#page-8-0)中的步骤进行操作。拆装计算机内部组件之后,请按 [照拆装计算机内部组件之后](#page-10-0)中的说明进行操作。有关更多最佳安全操作信 息,请参阅 www.dell.com/regulatory\_compliance 上的 Regulatory Compliance(管制标准)主页。

### 步骤

- 1 将系统板护罩上的插槽与系统板上的端口对齐,然后将系统板护罩放在显示 屏部件底座上。
- 2 将系统板护罩上的螺孔与显示屏部件基座上的螺孔对齐。
- 3 拧上将系统板护罩固定至显示屏部件基座的螺钉。

- 1 装[回后盖](#page-22-0)。
- 2 请按照"[装回光盘驱动器](#page-19-0)"中步骤 4 的程序进行操作。
- 3 装[回支架](#page-16-0)。

# <span id="page-46-0"></span>卸下摄像头

#### <u>个</u> 警告: 拆装计算机内部组件之前, 请阅读计算机附带的安全信息, 并按[照拆](#page-8-0) [装计算机内部组件之前](#page-8-0)中的步骤进行操作。拆装计算机内部组件之后,请按 [照拆装计算机内部组件之后](#page-10-0)中的说明进行操作。有关更多最佳安全操作信 息,请参阅 www.dell.com/regulatory\_compliance 上的 Regulatory Compliance(管制标准)主页。

## 前提条件

- 注: 本章仅适用于带有触摸显示屏的系统。对于带有非触摸显示屏的系统, W 摄像头部件上将集成麦克风。
- 1 卸[下支架](#page-14-0)。
- 2 请按照"[卸下光盘驱动器](#page-17-0)"中步骤 1 至步骤 2 的程序进行操作。
- 3 卸[下后盖](#page-20-0)。
- 4 卸[下系统板护罩](#page-43-0)。

#### 步骤

- 1 断开麦克风和摄像头电缆与系统板的连接。
- 2 请记下摄像头电缆的布线方式,然后将其从显示屏部件基座上的布线导向器 和卡舌中取出。
- 3 请记下天线电缆的布线方式,然后将其从显示屏部件基座上的卡舌中取出。

将摄像头电缆从摄像头支架背面的卡舌中卸下。

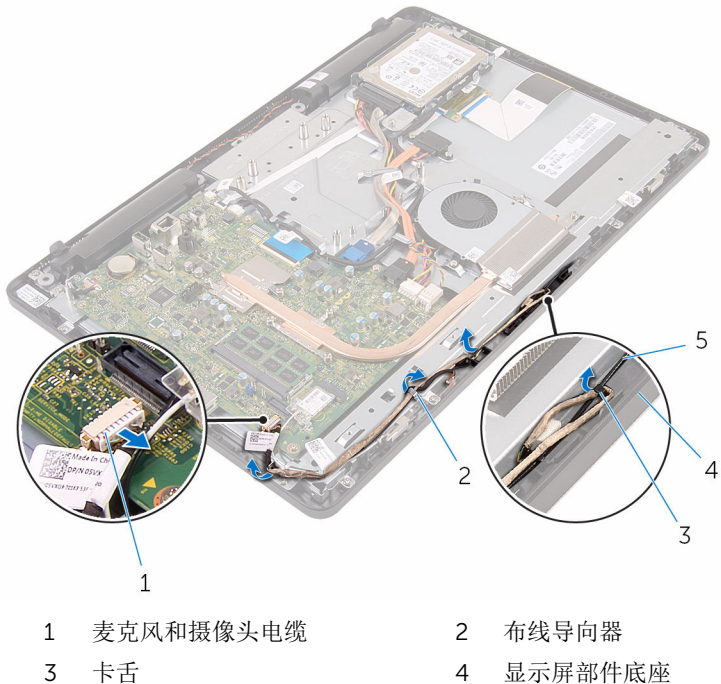

- 
- 天线电缆
- 用指尖推动固定夹,并翻转摄像头。
- 断开摄像头电缆与摄像头的连接。

7 从显示屏部件的基座上的卡舌中释放摄像头支架,然后将其取出。

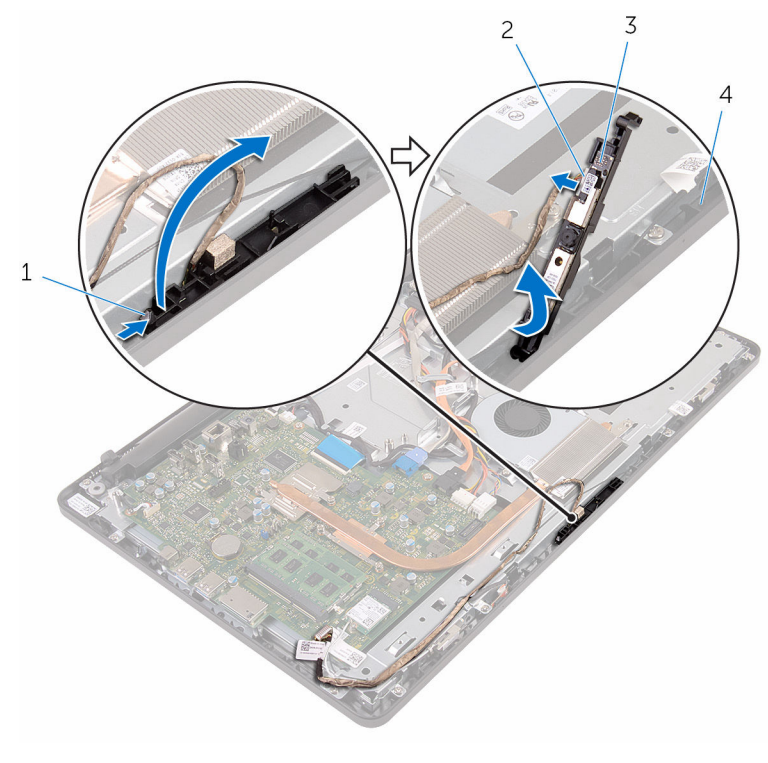

- 
- 
- 固定夹 2 摄像头电缆
- 3 摄像头支架 4 显示屏部件底座
- 将摄像头从摄像头支架上取下。

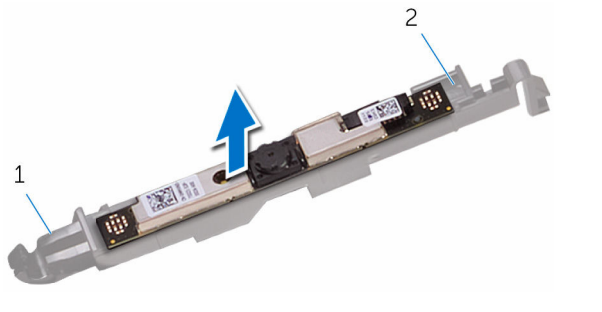

- 
- 卡舌 2 摄像头支架

# 装回摄像头

#### △ 警告: 拆装计算机内部组件之前, 请阅读计算机附带的安全信息, 并按[照拆](#page-8-0) [装计算机内部组件之前](#page-8-0)中的步骤进行操作。拆装计算机内部组件之后,请按 [照拆装计算机内部组件之后](#page-10-0)中的说明进行操作。有关更多最佳安全操作信 息,请参阅 www.dell.com/regulatory\_compliance 上的 Regulatory Compliance(管制标准)主页。

### 步骤

- 1 将摄像头连接至摄像头支架。
- 2 将摄像头电缆连接到摄像头模块。
- 3 将摄像头支架向下压入显示屏挡板上的插槽中,直至其卡入到位。
- 4 将摄像头电缆和天线电缆穿过显示屏部件基座上的布线导向器。
- 5 将麦克风和摄像头电缆连接到系统板。

- 1 装[回系统板护罩](#page-45-0)。
- 2 装[回后盖](#page-22-0)。
- 3 请按照"[装回光盘驱动器](#page-19-0)"中步骤 4 的程序进行操作。
- 4 装[回支架](#page-16-0)。

# 取出币形电池

警告: 拆装计算机内部组件之前, 请阅读计算机附带的安全信息, 并按[照拆](#page-8-0) ∧ [装计算机内部组件之前](#page-8-0)中的步骤进行操作。拆装计算机内部组件之后,请按 [照拆装计算机内部组件之后](#page-10-0)中的说明进行操作。有关更多最佳安全操作信 息,请参阅 www.dell.com/regulatory\_compliance 上的 Regulatory Compliance(管制标准)主页。

△ 小心: 卸下币形电池后会将 BIOS 设置重设为默认值。建议您卸下币形电池 前记下 BIOS 设置程序的设置。

### 前提条件

- 1 卸下[支架。](#page-14-0)
- 2 请按照"[卸下光盘驱动器](#page-17-0)"中步骤 1 至步骤 2 的程序进行操作。
- 3 卸下[后盖。](#page-20-0)
- 4 卸下[系统板护罩。](#page-43-0)

步骤

使用塑料划片,轻轻地将币形电池从系统板上的电池槽撬出。

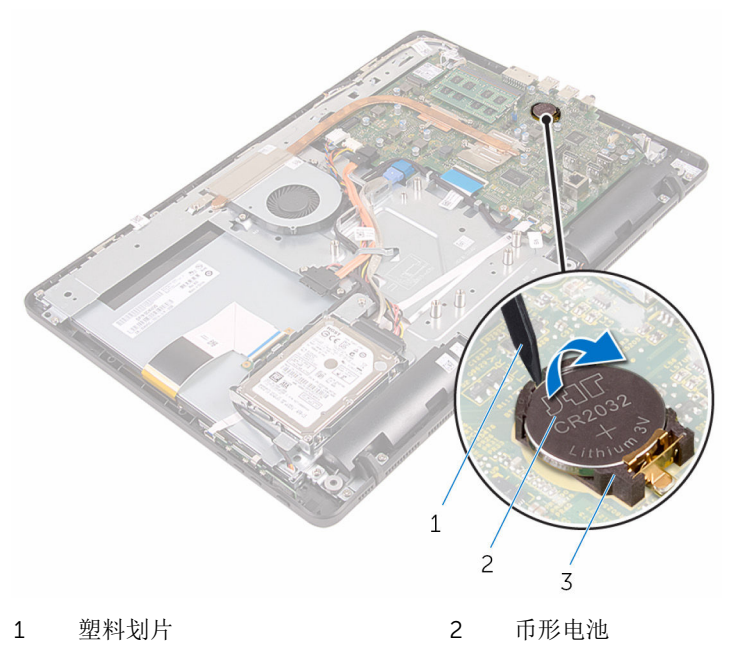

- 电池槽
	-
- 

# 装回币形电池

#### △ 警告: 拆装计算机内部组件之前, 请阅读计算机附带的安全信息, 并按[照拆](#page-8-0) [装计算机内部组件之前](#page-8-0)中的步骤进行操作。拆装计算机内部组件之后,请按 [照拆装计算机内部组件之后](#page-10-0)中的说明进行操作。有关更多最佳安全操作信 息,请参阅 www.dell.com/regulatory\_compliance 上的 Regulatory Compliance(管制标准)主页。

### 步骤

将币形电池正面朝上插入电池槽,然后向下按压电池使其就位。

- 1 装[回系统板护罩](#page-45-0)。
- 2 装[回后盖](#page-22-0)。
- 3 请按照"[装回光盘驱动器](#page-19-0)"中步骤 4 的程序进行操作。
- 4 装[回支架](#page-16-0)。

# <span id="page-53-0"></span>卸下风扇

#### △ 警告: 拆装计算机内部组件之前, 请阅读计算机附带的安全信息, 并按[照拆](#page-8-0) [装计算机内部组件之前](#page-8-0)中的步骤进行操作。拆装计算机内部组件之后,请按 [照拆装计算机内部组件之后](#page-10-0)中的说明进行操作。有关更多最佳安全操作信 息,请参阅 www.dell.com/regulatory\_compliance 上的 Regulatory Compliance(管制标准)主页。

## 前提条件

- 1 卸下[支架。](#page-14-0)
- 2 请按照"[卸下光盘驱动器](#page-17-0)"中步骤 1 至步骤 2 的程序进行操作。
- 3 卸下[后盖。](#page-20-0)
- 4 卸下[系统板护罩。](#page-43-0)

### 步骤

- 1 断开风扇电缆与系统板的连接。
- 2 拧下将风扇固定至显示屏部件底座的螺钉。

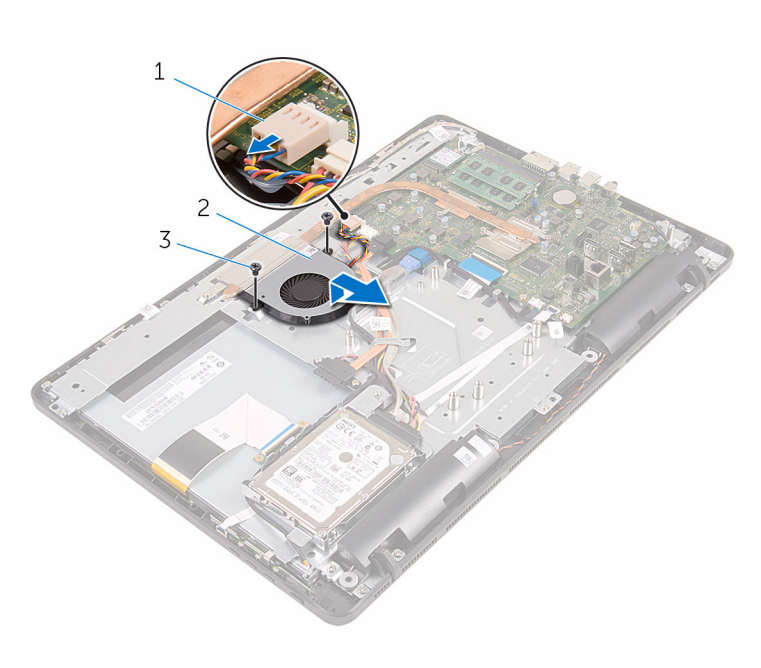

风扇电缆 2 风扇

螺钉(2 个)

# 装回风扇

#### △ 警告: 拆装计算机内部组件之前, 请阅读计算机附带的安全信息, 并按[照拆](#page-8-0) [装计算机内部组件之前](#page-8-0)中的步骤进行操作。拆装计算机内部组件之后,请按 [照拆装计算机内部组件之后](#page-10-0)中的说明进行操作。有关更多最佳安全操作信 息,请参阅 www.dell.com/regulatory\_compliance 上的 Regulatory Compliance(管制标准)主页。

### 步骤

- 1 将风扇向散热器下方滑动,然后将其放置在显示屏部件基座上。
- 2 将风扇上的螺孔与显示屏部件底座上的螺孔对齐。
- 3 拧上将风扇固定至显示屏部件底座的螺钉。
- 4 将风扇电缆连接到系统板。

- 1 装[回系统板护罩](#page-45-0)。
- 2 装[回后盖](#page-22-0)。
- 3 请按照"[装回光盘驱动器](#page-19-0)"中步骤 4 的程序进行操作。
- 4 装[回支架](#page-16-0)。

## <span id="page-56-0"></span>卸下散热器

个 警告: 拆装计算机内部组件之前, 请阅读计算机附带的安全信息, 并按[照拆](#page-8-0) [装计算机内部组件之前](#page-8-0)中的步骤进行操作。拆装计算机内部组件之后,请按 [照拆装计算机内部组件之后](#page-10-0)中的说明进行操作。有关更多最佳安全操作信 息,请参阅 www.dell.com/regulatory\_compliance 上的 Regulatory Compliance(管制标准)主页。

警告: 正常操作过程中散热器可能会变热。请经过足够的时间,待散热器冷 却后再触摸。

△ 小心: 为了最大限度地使处理器冷却, 请勿散热器的传热区域。手上的油脂 会降低导热油脂的热传导能力。

### 前提条件

- 1 卸下[支架。](#page-14-0)
- 2 请按照"[卸下光盘驱动器](#page-17-0)"中步骤 1 至步骤 2 的程序讲行操作。
- 3 卸下[后盖。](#page-20-0)
- 4 卸下[系统板护罩。](#page-43-0)

步骤

- 1 拧下将散热器固定至显示屏部件底座的螺钉。
- 2 按顺序(已在散热器上标明)拧松将散热器固定至系统板的固定螺钉。

将散热器提离系统板。

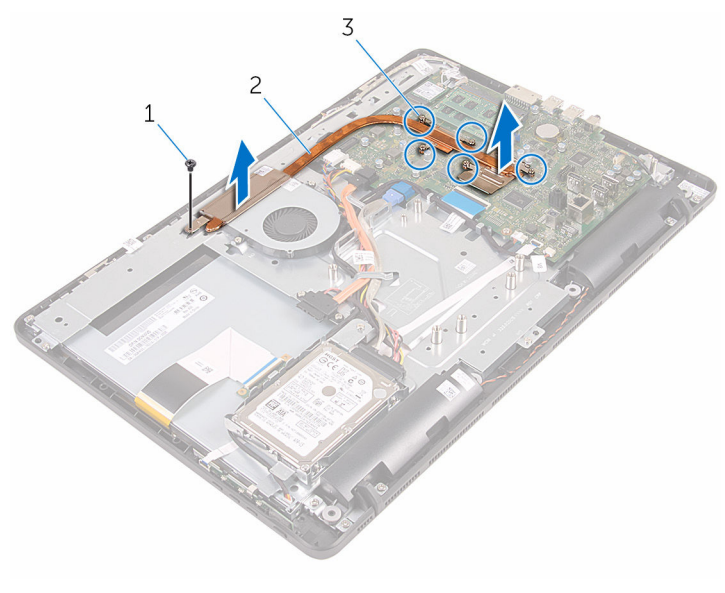

螺钉 2 散热器

固定螺钉(5 颗)

# <span id="page-58-0"></span>装回散热器

警告: 拆装计算机内部组件之前, 请阅读计算机附带的安全信息, 并按[照拆](#page-8-0) ∧ [装计算机内部组件之前](#page-8-0)中的步骤进行操作。拆装计算机内部组件之后,请按 [照拆装计算机内部组件之后](#page-10-0)中的说明进行操作。有关更多最佳安全操作信 息,请参阅 www.dell.com/regulatory\_compliance 上的 Regulatory Compliance(管制标准)主页。

小心: 未正确对齐散热器可能会损坏系统板和处理器。

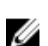

名: 如果将原来的系统板与散热器重新安装在一起, 则可以重新使用原来的 导热油脂。如果系统板或散热器已更换,请使用套件中提供的热垫板,以确 保达到良好的导热效果。

## 步骤

- 1 将散热器上的固定螺钉与系统板上的螺孔对齐。
- 2 按顺序(已在散热器上标明)拧紧将散热器固定至系统板的固定螺钉。
- 3 拧上将散热器固定至显示屏部件底座的螺钉。

- 1 装[回系统板护罩](#page-45-0)。
- 2 装[回后盖](#page-22-0)。
- 3 请按照"[装回光盘驱动器](#page-19-0)"中步骤 4 的程序进行操作。
- 4 装[回支架](#page-16-0)。

# <span id="page-59-0"></span>卸下扬声器

#### △ 警告: 拆装计算机内部组件之前, 请阅读计算机附带的安全信息, 并按[照拆](#page-8-0) [装计算机内部组件之前](#page-8-0)中的步骤进行操作。拆装计算机内部组件之后,请按 [照拆装计算机内部组件之后](#page-10-0)中的说明进行操作。有关更多最佳安全操作信 息,请参阅 www.dell.com/regulatory\_compliance 上的 Regulatory Compliance(管制标准)主页。

## 前提条件

- 1 卸下[支架。](#page-14-0)
- 2 请按照"[卸下光盘驱动器](#page-17-0)"中步骤 1 至步骤 2 的程序进行操作。
- 3 卸下[后盖。](#page-20-0)
- 4 卸下[系统板护罩。](#page-43-0)

### 步骤

- 1 断开扬声器电缆与系统板的连接。
- 2 记下扬声器电缆的布线方式,以及计算机挡板上的橡胶环的位置。

3 将扬声器及其电缆提离显示屏挡板。

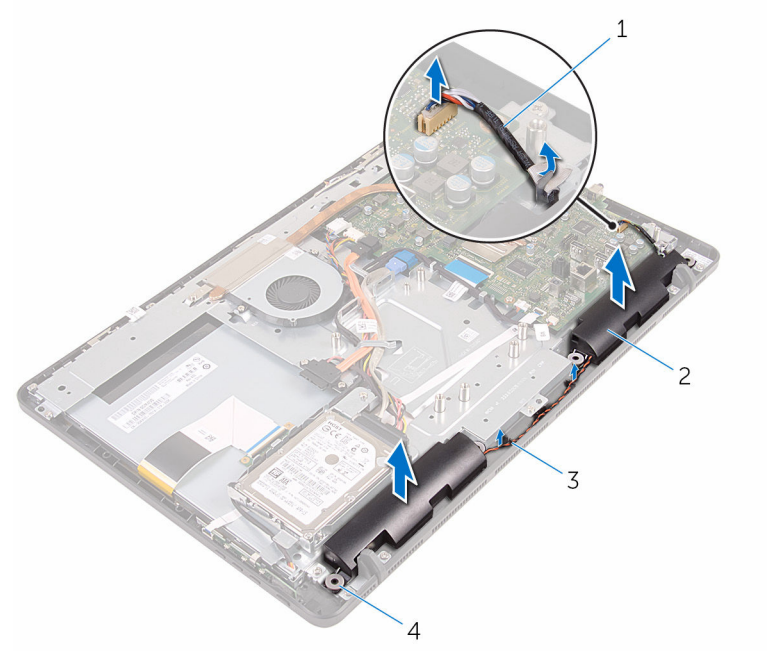

- 
- 
- 1 扬声器电缆 2 扬声器(2个)
- 3 布线导向器 4 橡皮环 (4个)

# 装回扬声器

#### △ 警告: 拆装计算机内部组件之前, 请阅读计算机附带的安全信息, 并按[照拆](#page-8-0) [装计算机内部组件之前](#page-8-0)中的步骤进行操作。拆装计算机内部组件之后,请按 [照拆装计算机内部组件之后](#page-10-0)中的说明进行操作。有关更多最佳安全操作信 息,请参阅 www.dell.com/regulatory\_compliance 上的 Regulatory Compliance(管制标准)主页。

### 步骤

- 1 使用显示屏挡板上的定位柱和橡皮索环,将扬声器置于显示屏挡板上。
- 2 将扬声器电缆穿过显示屏挡板和显示屏面板底座上的布线导向器,进行布 线。
- 3 将扬声器电缆连接到系统板。

- 1 装[回系统板护罩](#page-45-0)。
- 2 装[回后盖](#page-22-0)。
- 3 请按照"[装回光盘驱动器](#page-19-0)"中步骤 4 的程序进行操作。
- 4 装[回支架](#page-16-0)。

# <span id="page-62-0"></span>卸下系统板

- 警告: 拆装计算机内部组件之前, 请阅读计算机附带的安全信息, 并按[照拆](#page-8-0) [装计算机内部组件之前](#page-8-0)中的步骤进行操作。拆装计算机内部组件之后,请按 [照拆装计算机内部组件之后](#page-10-0)中的说明进行操作。有关更多最佳安全操作信 息,请参阅 www.dell.com/regulatory\_compliance 上的 Regulatory Compliance(管制标准)主页。
- 注: 计算机的服务标签存储在系统板中。装回系统板后,必须在 BIOS 设置 程序中输入服务标签。
- 

结: 装回系统板会删除使用 BIOS 设置程序对 BIOS 所做的任何更改。您必 须在装回系统板后再次进行所需的更改。

注: 断开电缆与系统板的连接之前,请记下连接器的位置,以便在装回系统 Ø 板之后可以正确进行重新连接。

## 前提条件

- 1 卸下[支架。](#page-14-0)
- 2 请按照"[卸下光盘驱动器](#page-17-0)"中步骤 1 至步骤 2 的程序进行操作。
- 3 卸下[后盖。](#page-20-0)
- 4 卸下[系统板护罩。](#page-43-0)
- 5 卸下[散热器。](#page-56-0)
- 6 卸下[内存模块。](#page-27-0)
- 7 卸下[无线卡。](#page-32-0)

#### 步骤

1 断开风扇电缆、硬盘驱动器和光盘驱动器电源电缆、光盘驱动器数据电缆、 硬盘驱动器数据电缆、麦克风和摄像头电缆、扬声器电缆、显示屏面板电源 电缆及触摸板电缆与系统板的连接。

2 打开闩锁,然后断开控制按钮板电缆和显示屏电缆与系统板的连接。

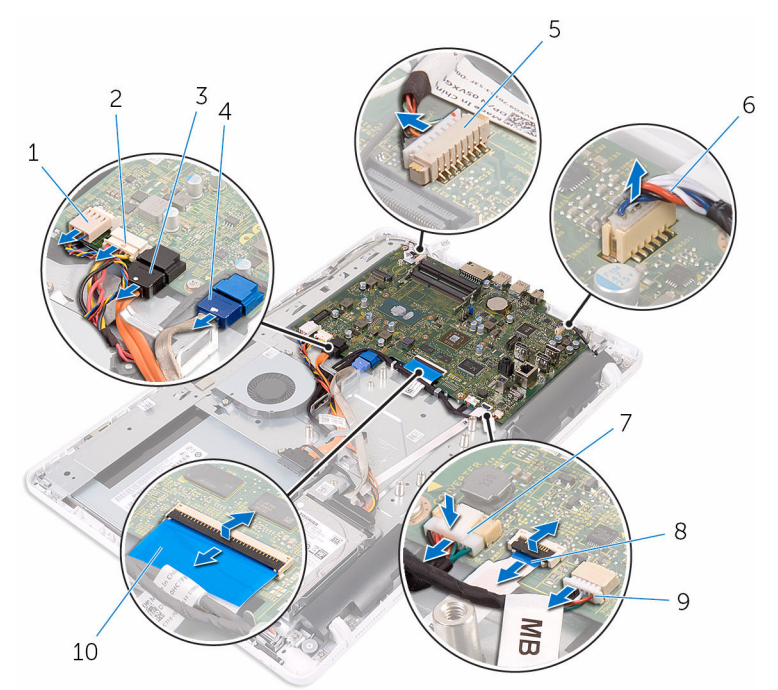

- 
- 3 光盘驱动器数据电缆 4 硬盘驱动器数据电缆
- 5 麦克风和摄像头电缆 6 扬声器电缆
- 7 显示屏面板电源电缆 8 控制按钮板电缆
- 9 触摸板电缆

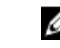

注: 非触摸系统上不提 供触摸板电缆。

- 1 风扇电缆 2 硬盘驱动器和光盘驱动器电 源电缆
	-
	-
	-
	- 10 显示屏电缆
- 3 拧下将系统板固定至显示屏部件底座的螺钉。

将系统板提离显示屏部件底座。

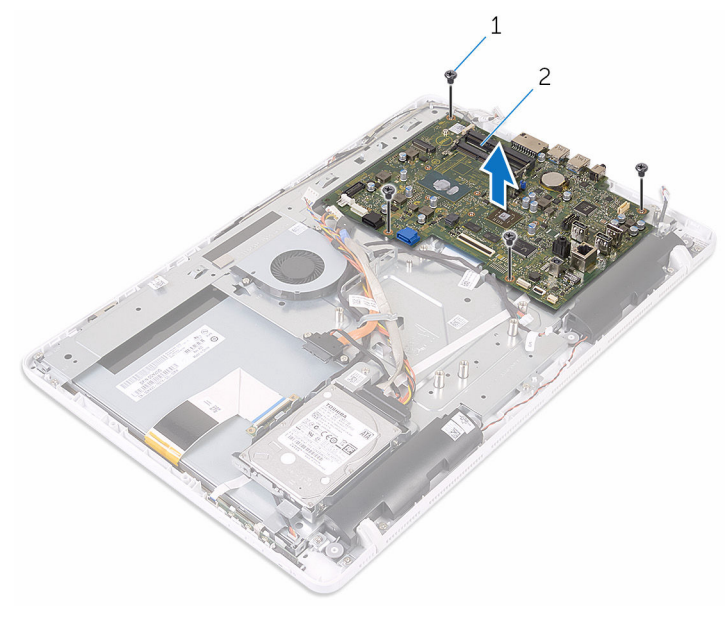

螺钉(4 颗) 2 系统板

# <span id="page-65-0"></span>装回系统板

- 警告: 拆装计算机内部组件之前, 请阅读计算机附带的安全信息, 并按[照拆](#page-8-0) [装计算机内部组件之前](#page-8-0)中的步骤进行操作。拆装计算机内部组件之后,请按 [照拆装计算机内部组件之后](#page-10-0)中的说明进行操作。有关更多最佳安全操作信 息,请参阅 www.dell.com/regulatory\_compliance 上的 Regulatory Compliance(管制标准)主页。
- 注: 计算机的服务标签存储在系统板中。装回系统板后,必须在 BIOS 设置 程序中输入服务标签。

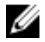

注: 装回系统板会删除使用 BIOS 设置程序对 BIOS 所做的任何更改。您必 须在装回系统板后再次进行所需的更改。

### 步骤

- 1 将系统板上的螺孔与显示屏部件底座上的螺孔对齐。
- 2 拧上将系统板固定至显示屏部件底座的螺钉。
- 3 将控制按钮板和显示屏电缆滑入其在系统板上的连接器,然后合上闩锁以固 定电缆。
- 4 将触摸板电缆、显示屏面板电源电缆、扬声器电缆、麦克风和摄像头电缆、 硬盘驱动器数据电缆、光盘驱动器数据电缆、硬盘驱动器和光盘驱动器电源 电缆和风扇电缆连接至系统版。

- 1 装[回无线网卡](#page-34-0)。
- 2 装[回内存模块](#page-29-0)。
- 3 装[回散热器](#page-58-0)。
- 4 装[回系统板护罩](#page-45-0)。
- 5 装[回后盖](#page-22-0)。
- 6 请按照"[装回光盘驱动器](#page-19-0)"中步骤 4 的程序进行操作。
- 7 装[回支架](#page-16-0)。

# <span id="page-66-0"></span>卸下显示屏电缆

#### 警告: 拆装计算机内部组件之前, 请阅读计算机附带的安全信息, 并按[照拆](#page-8-0) ∧ [装计算机内部组件之前](#page-8-0)中的步骤进行操作。拆装计算机内部组件之后,请按 [照拆装计算机内部组件之后](#page-10-0)中的说明进行操作。有关更多最佳安全操作信 息,请参阅 www.dell.com/regulatory\_compliance 上的 Regulatory Compliance(管制标准)主页。

### 前提条件

- 1 卸下[支架。](#page-14-0)
- 2 请按照"[卸下光盘驱动器](#page-17-0)"中步骤 1 至步骤 2 的程序进行操作。
- 3 卸下[后盖。](#page-20-0)
- 4 卸下[内存模块。](#page-27-0)
- 5 卸下[无线卡。](#page-32-0)
- 6 卸下[控制按钮板。](#page-37-0)
- 7 卸下[麦克风。](#page-40-0)
- 8 卸下[系统板护罩。](#page-43-0)
- 9 卸下[散热器。](#page-56-0)
- 10 卸下[系统板。](#page-62-0)

#### 步骤

- 1 剥下将显示屏电缆固定至显示屏部件的胶带。
- 2 按下固定夹,断开显示屏电缆与显示屏部件的连接。

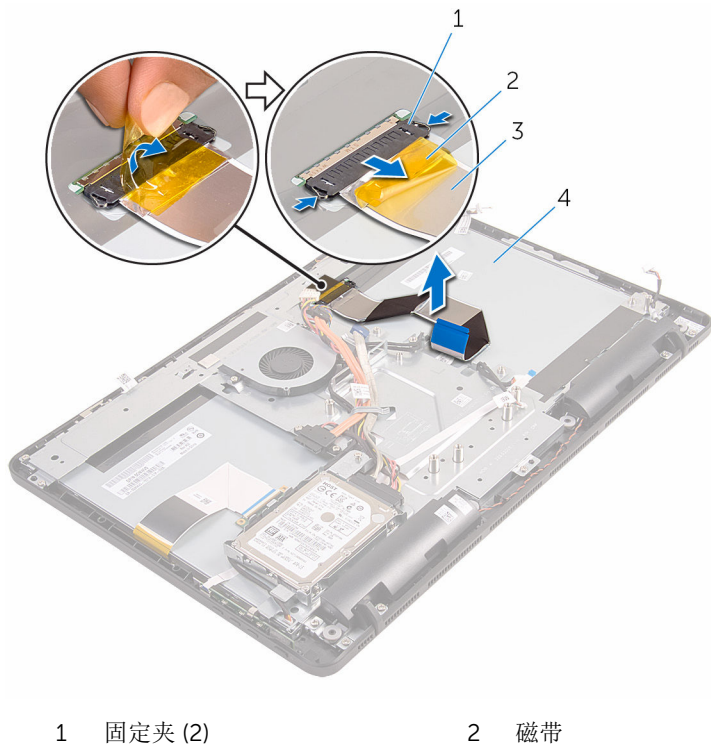

- 
- 显示屏电缆 4 显示屏部件
	-

# 装回显示屏电缆

#### 警告: 拆装计算机内部组件之前, 请阅读计算机附带的安全信息, 并按[照拆](#page-8-0) ∧ [装计算机内部组件之前](#page-8-0)中的步骤进行操作。拆装计算机内部组件之后,请按 [照拆装计算机内部组件之后](#page-10-0)中的说明进行操作。有关更多最佳安全操作信 息,请参阅 www.dell.com/regulatory\_compliance 上的 Regulatory Compliance(管制标准)主页。

### 步骤

- 1 将显示屏电缆连接至显示屏部件,然后合上闩锁以固定电缆。
- 2 使用胶带,将显示屏电缆固定至显示屏部件。

- 1 装[回系统板](#page-65-0)。
- 2 装[回散热器](#page-58-0)。
- 3 装[回系统板护罩](#page-45-0)。
- 4 装[回麦克风](#page-42-0)。
- 5 装[回控制按钮板](#page-39-0)。
- 6 装[回无线网卡](#page-34-0)。
- 7 装[回内存模块](#page-29-0)。
- 8 装[回后盖](#page-22-0)。
- 9 请按照"[装回光盘驱动器](#page-19-0)"中步骤 4 的程序进行操作。
- 10 装[回支架](#page-16-0)。

# 卸下显示屏部件

#### 警告: 拆装计算机内部组件之前, 请阅读计算机附带的安全信息, 并按[照拆](#page-8-0) ∧ [装计算机内部组件之前](#page-8-0)中的步骤进行操作。拆装计算机内部组件之后,请按 [照拆装计算机内部组件之后](#page-10-0)中的说明进行操作。有关更多最佳安全操作信 息,请参阅 www.dell.com/regulatory\_compliance 上的 Regulatory Compliance(管制标准)主页。

### 前提条件

- 1 卸下[支架。](#page-14-0)
- 2 请按照"[卸下光盘驱动器](#page-17-0)"中步骤 1 至步骤 2 的程序进行操作。
- 3 卸下[后盖。](#page-20-0)
- 4 请按照"[卸下硬盘驱动器](#page-23-0)"中步骤 1 至步骤 4 的程序进行操作。
- 5 卸下[控制按钮板。](#page-37-0)
- 6 卸下[麦克风。](#page-40-0)
- 7 卸下[系统板护罩。](#page-43-0)
- 8 卸下[摄像头。](#page-46-0)
- 9 卸下[风扇。](#page-53-0)
- 10 卸下[散热器。](#page-56-0)
- 11 卸下[内存模块。](#page-27-0)
- 12 卸下[扬声器。](#page-59-0)
- 13 卸下[无线卡。](#page-32-0)
- 14 卸下[系统板。](#page-62-0)
- 15 卸下[显示屏电缆。](#page-66-0)

### 步骤

- 1 拧下将光盘驱动器数据电缆固定至显示屏部件底座的螺钉。
- 2 从显示屏部件底座的连接器中断开触摸屏板电缆和显示屏面板电源电缆的连 接。

记下光盘驱动器数据电缆、触摸板电缆、显示屏背光电缆、硬盘驱动器电缆 和控制按钮板电缆的布线,然后将这些电缆从显示屏部件底座的布线导向器 中取出。

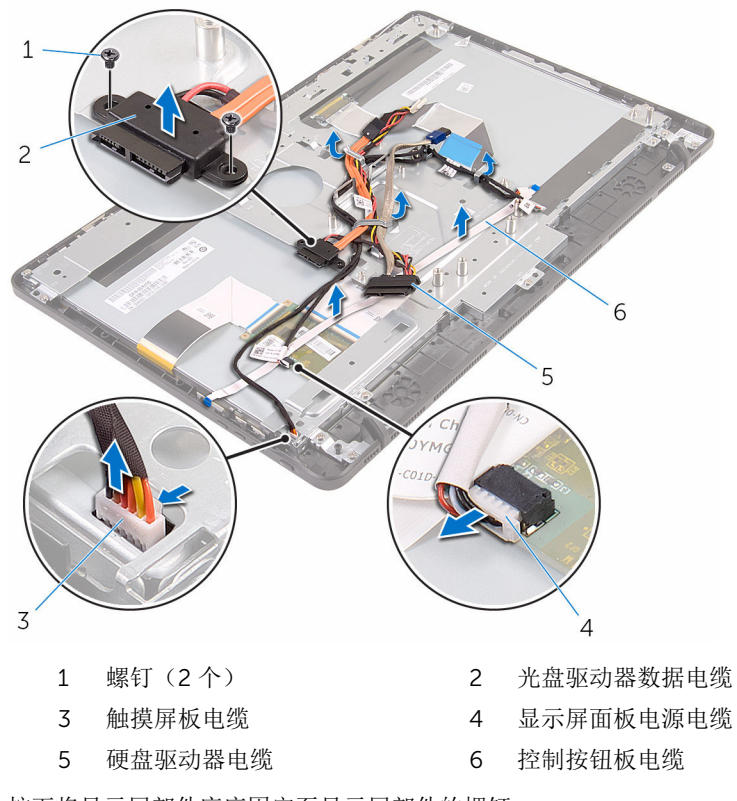

拧下将显示屏部件底座固定至显示屏部件的螺钉。

将显示屏部件基座从显示屏部件上的卡舌释放。

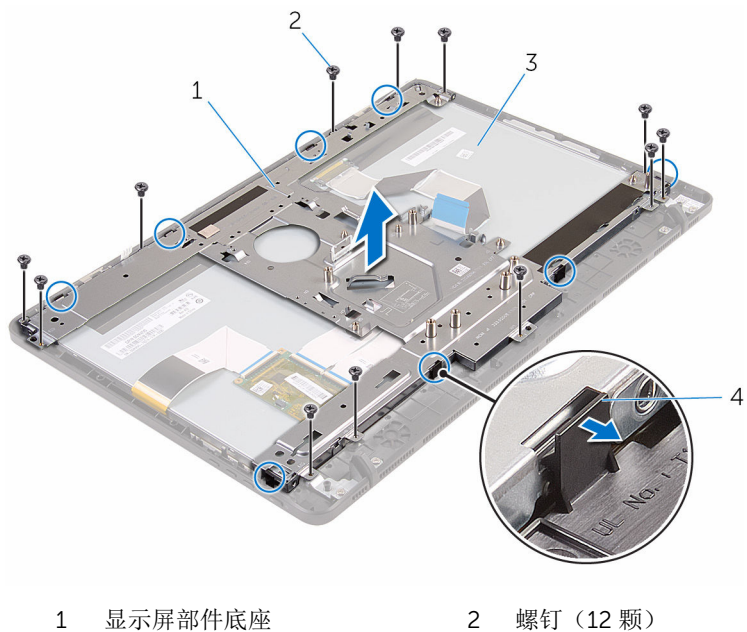

3 显示屏部件 4 卡舌(8个)

- 
- 将显示屏部件底座提离显示屏部件。
- 7 移除[橡胶脚垫](#page-75-0)。
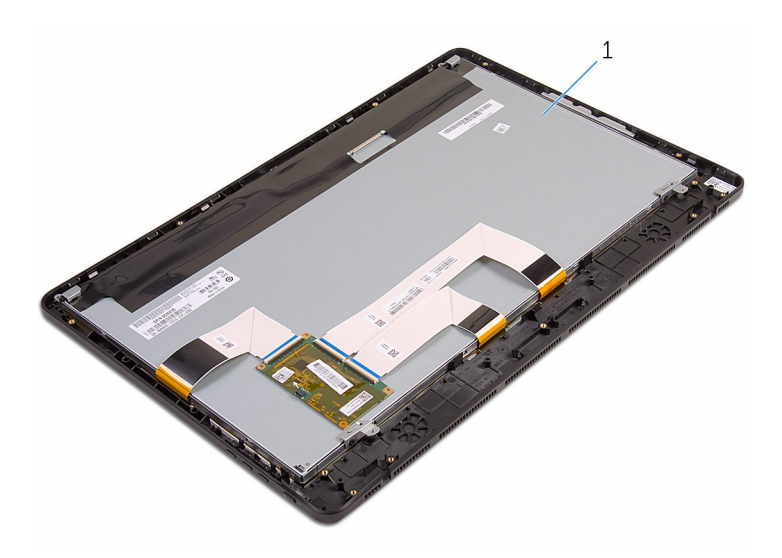

显示屏部件

# <span id="page-73-0"></span>装回显示屏部件

#### 警告: 拆装计算机内部组件之前, 请阅读计算机附带的安全信息, 并按[照拆](#page-8-0) [装计算机内部组件之前](#page-8-0)中的步骤进行操作。拆装计算机内部组件之后,请按 [照拆装计算机内部组件之后](#page-10-0)中的说明进行操作。有关更多最佳安全操作信 息,请参阅 www.dell.com/regulatory\_compliance 上的 Regulatory Compliance(管制标准)主页。

#### 步骤

- 1 装[回橡胶脚垫](#page-77-0)。
- 2 将显示屏部件上的卡舌滑入显示屏部件底座上的插槽。
- 3 装回显示屏部件上的显示屏部件底座。
- 4 拧上将显示屏部件底座固定至显示屏部件的螺钉。
- 5 存显示屏部件底座的布线导轨中,对光盘驱动器数据电缆、触摸板电缆、显 示屏背光灯电缆、硬盘驱动器电缆和控制按钮板电缆进行布线。
- 6 装回将光盘驱动器数据电缆固定至显示屏部件底座的螺钉。

## 完成条件

- 1 装[回显示屏电缆](#page-68-0)。
- 2 装[回系统板](#page-65-0)。
- 3 装[回无线网卡](#page-34-0)。
- 4 装[回扬声器](#page-61-0)。
- 5 装[回内存模块](#page-29-0)。
- 6 装[回散热器](#page-58-0)。
- 7 装[回风扇](#page-55-0)。
- 8 装[回摄像头](#page-49-0)。
- 9 装[回系统板护罩](#page-45-0)。
- 10 装[回麦克风](#page-42-0)。
- 11 装[回控制按钮板](#page-39-0)。
- 12 请按照"[装回硬盘驱动器](#page-26-0)"中步骤 3 至步骤 7 的程序进行操作。
- 13 装[回后盖](#page-22-0)。
- 14 请按照"[装回光盘驱动器](#page-19-0)"中步骤 4 的程序进行操作。

#### 装回[支架](#page-16-0)。

## 卸下橡胶脚垫

#### 警告: 拆装计算机内部组件之前, 请阅读计算机附带的安全信息, 并按[照拆](#page-8-0) ∧ [装计算机内部组件之前](#page-8-0)中的步骤进行操作。拆装计算机内部组件之后,请按 [照拆装计算机内部组件之后](#page-10-0)中的说明进行操作。有关更多最佳安全操作信 息,请参阅 www.dell.com/regulatory\_compliance 上的 Regulatory Compliance(管制标准)主页。

### 前提条件

- 1 卸下[支架。](#page-14-0)
- 2 请按照"[卸下光盘驱动器](#page-17-0)"中步骤 1 至步骤 2 的程序进行操作。
- 3 卸下[后盖。](#page-20-0)
- 4 请按照"[卸下硬盘驱动器](#page-23-0)"中步骤 1 至步骤 4 的程序进行操作。
- 5 卸下[系统板护罩。](#page-43-0)
- 6 卸下[风扇。](#page-53-0)
- 7 卸下[散热器。](#page-56-0)
- 8 卸下[内存模块。](#page-27-0)
- 9 卸下[扬声器。](#page-59-0)
- 10 卸下[无线卡。](#page-32-0)
- 11 卸下[系统板。](#page-62-0)
- 12 请按照"[卸下显示屏部件](#page-69-0)"中步骤 1 至步骤 6 的程序进行操作。

#### 步骤

1 拧下将橡胶脚垫固定至显示屏挡板的螺钉。

2 将橡胶脚垫提离显示屏挡板。

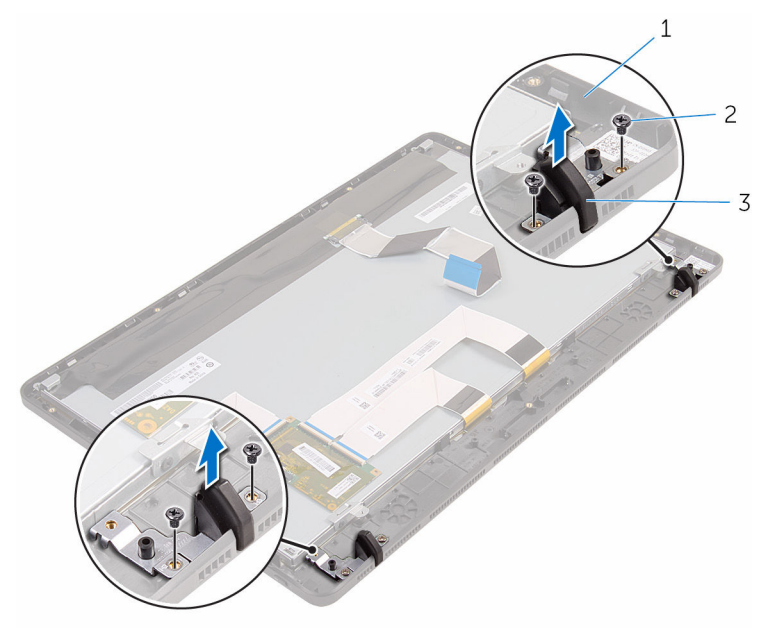

- 1 显示屏挡板 2 螺钉 (4 颗)
- 3 橡胶脚垫(2个)
- 

# <span id="page-77-0"></span>装回橡胶脚垫

#### ∧ 警告: 拆装计算机内部组件之前, 请阅读计算机附带的安全信息, 并按[照拆](#page-8-0) [装计算机内部组件之前](#page-8-0)中的步骤进行操作。拆装计算机内部组件之后,请按 [照拆装计算机内部组件之后](#page-10-0)中的说明进行操作。有关更多最佳安全操作信 息,请参阅 www.dell.com/regulatory\_compliance 上的 Regulatory Compliance(管制标准)主页。

### 步骤

- 1 将橡胶脚垫上的螺孔与显示屏挡板上的螺孔对齐。
- 2 拧上将橡胶脚垫固定至显示屏挡板的螺钉。

### 完成条件

- 1 请按照"[装回显示器部件](#page-73-0)"中步骤 2 至步骤 6 的程序进行操作。
- 2 装[回系统板](#page-65-0)。
- 3 装[回无线网卡](#page-34-0)。
- 4 装[回扬声器](#page-61-0)。
- 5 装[回内存模块](#page-29-0)。
- 6 装[回散热器](#page-58-0)。
- 7 装[回风扇](#page-55-0)。
- 8 装[回系统板护罩](#page-45-0)。
- 9 请按照"[装回硬盘驱动器](#page-26-0)"中步骤 3 至步骤 7 的程序进行操作。
- 10 装[回后盖](#page-22-0)。
- 11 请按照"[装回光盘驱动器](#page-19-0)"中步骤 4 的程序进行操作。
- 12 装[回支架](#page-16-0)。

# BIOS 设置程序

### 概览

#### < 小心: 除非您是高级计算机用户, 否则请勿更改 BIOS 设置程序的设置。某 些更改可能会导致计算机运行不正常。

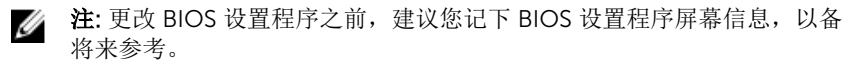

使用 BIOS 设置程序来执行以下操作:

- 取得计算机上所安装硬件的相关信息,如 RAM 的容量、硬盘驱动器的大小 等。
- 更改系统配置信息。
- 设置或更改用户可选择的选项,如用户密码、安装的硬盘驱动器类型、启用还 是禁用基本设备等。

### 进入 BIOS 设置程序

- 1 打开(或重新启动)计算机。
- 2 在 POST 期间,系统显示 DELL 徽标后,请等待系统显示 F2 提示符,显示后 立即按 F2 键。
	-

**公注: F2** 提示符表示键盘已初始化。此提示的显示时间可能非常短,因此 您必须等待它显示,然后按 F2 键。如果在显示 F2 提示之前按 F2 键, 则此击键操作无效。如果等待时间过长,系统已显示操作系统徽标,请 继续等待,直至看到操作系统桌面,然后关闭计算机并再试一次。

#### 清除已忘记的密码

警告: 拆装计算机内部组件之前, 请阅读计算机附带的安全信息, 并按[照拆](#page-8-0) ∧ [装计算机内部组件之前](#page-8-0)中的步骤进行操作。拆装计算机内部组件之后,请按 [照拆装计算机内部组件之后](#page-10-0)中的说明进行操作。有关更多最佳安全操作信 息,请参阅 www.dell.com/regulatory\_compliance 上的 Regulatory Compliance(管制标准)主页。

步骤

1 找到系统板上的密码跳线 (PSWD)。

么注: 有关跳线位置的更多信息, 请参阅"[系统板组件](#page-12-0)"。

- 2 从密码跳线插针上拔下跳线塞。
- 3 等待 5 秒钟,然后将跳线塞装回至其原来的位置。

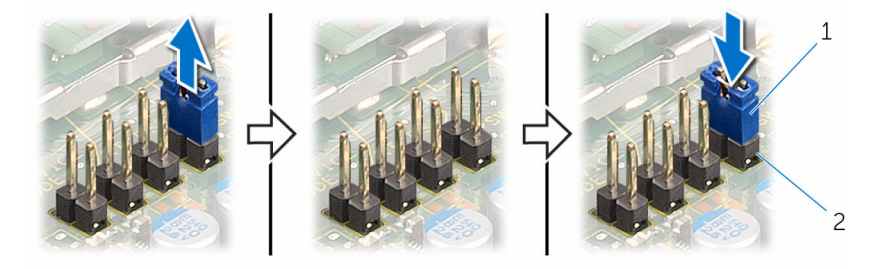

1 跳线塞 2 密码跳线插针

### 清除 CMOS 设置

警告: 拆装计算机内部组件之前, 请阅读计算机附带的安全信息, 并按[照拆](#page-8-0) W. [装计算机内部组件之前](#page-8-0)中的步骤进行操作。拆装计算机内部组件之后,请按 [照拆装计算机内部组件之后](#page-10-0)中的说明进行操作。有关更多最佳安全操作信 息,请参阅 www.dell.com/regulatory\_compliance 上的 Regulatory Compliance(管制标准)主页。

#### 步骤

1 找到系统板上的 CMOS 跳线 (CMCL R2)。

么注: 有关跳线位置的更多信息, 请参阅"[系统板组件](#page-12-0)"。

2 从密码跳线插针上取下跳线塞并将其连接至 CMOS 跳线插针。

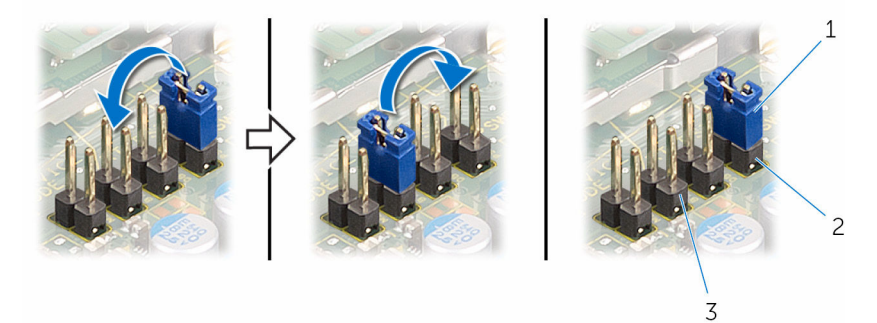

- 
- 1 跳线塞 2 密码跳线插针
- 3 CMOS 跳线插针

# 刷新 BIOS

提供 BIOS 更新时或装回系统板后您可能需要刷新(更新) BIOS。要刷新 BIOS:

- 1 开启计算机。
- 2 转至 www.dell.com/support。
- 3 单击"产品支持",输入计算机的服务标签 (Service Taq), 然后单击"**提交**"。

名注: 如果您没有服务标签, 请使用自动检测功能, 或手动浏览找到您的 计算的型号。

- 4 单击"驱动程序和下载"。
- 5 选择您计算机上安装的操作系统。
- 6 向下滚动页面并展开 BIOS。
- 7 单击"下载文件",以为您的计算机下载最新版本的 BIOS。
- 8 完成下载后保存文件,导航至保存 BIOS 更新文件的文件夹。
- 9 双击 BIOS 更新文件的图标,并按照屏幕上显示的说明进行操作。